## MANUALE DI ISTRUZIONI

# Telescopi StarSeeker™ IV GoTo di Orion©

N. 13159 Riflettore StarSeeker IV da 114 mm N. 13162 Mak-Cass StarSeeker IV da 102 mm N. 13160 Riflettore StarSeeker IV da 130 mm N. 13163 Mak-Cass StarSeeker IV da 127 mm N. 13161 Riflettore StarSeeker IV da 150 mm N. 13164 Rifrattore StarSeeker IV da 80 mm N. 13165 Montatura StarSeeker IV con unità di controllo manuale GoTo

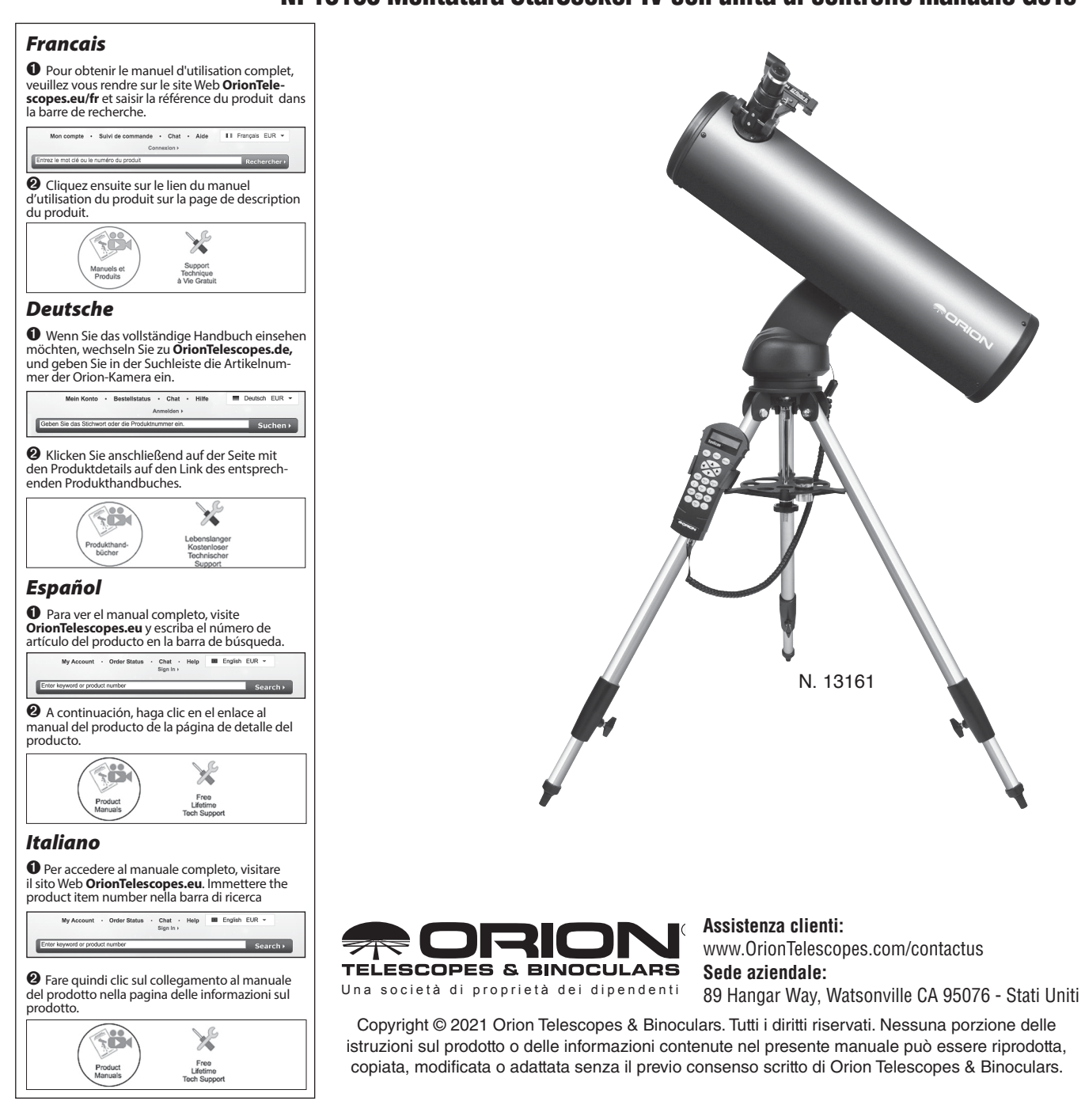

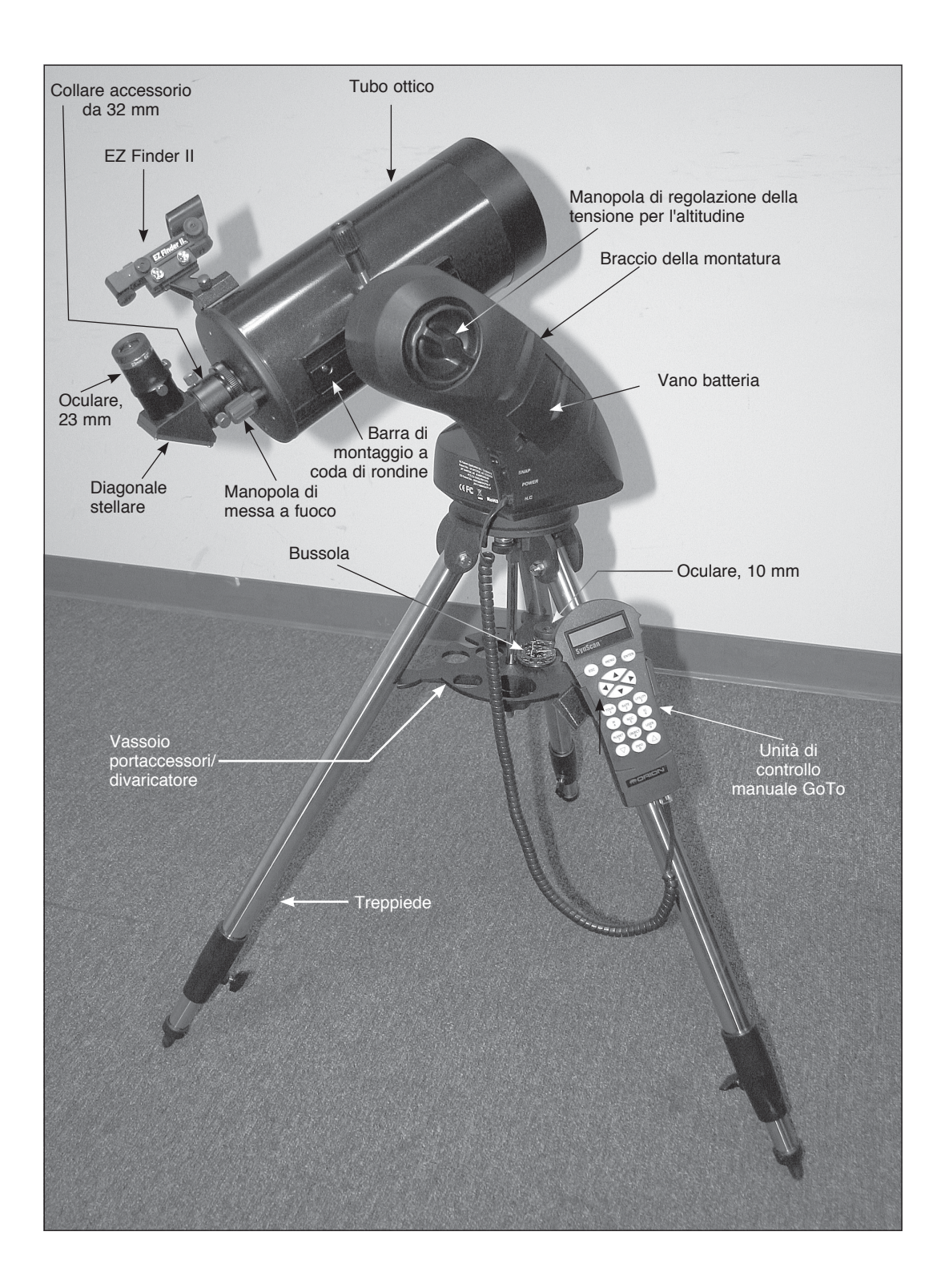

Figura 1. Componenti dello StarSeeker IV (in figura Maksutov-Cassegrain 127 mm)

### Sommario

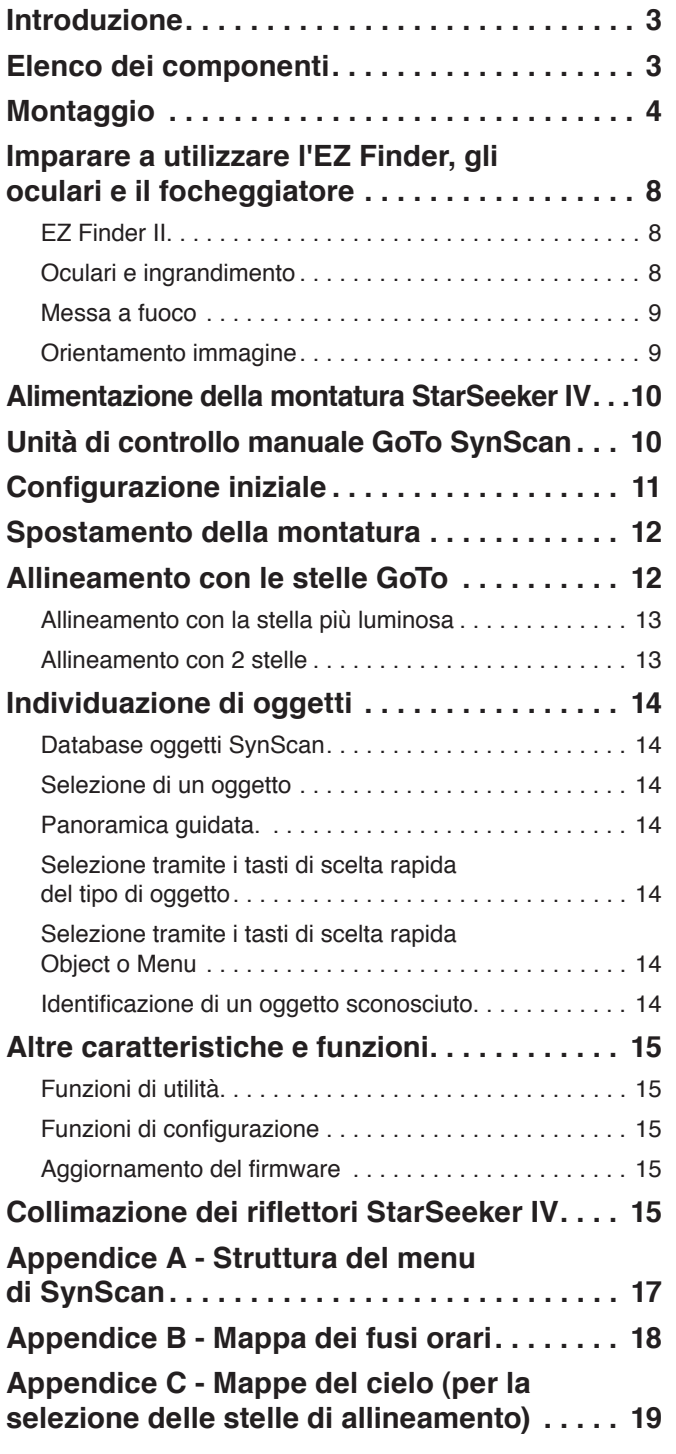

ATTENZIONE: *non guardare mai direttamente il sole ad occhio nudo o attraverso il telescopio, a meno che non sia installato un filtro solare sulla parte frontale del telescopio, per evitare possibili danni agli occhi permanenti e irreversibili.*

### Introduzione

Congratulazioni per l'acquisto del telescopio StarSeeker IV GoTo di Orion. Semplice e di facile utilizzo, lo StarSeeker combina la tecnologia di puntamento all'avanguardia GoTo con ottiche nitide in un pacchetto portatile che permette di osservare il cielo notturno in maniera straordinariamente facile e meravigliosamente gratificante.

Questo manuale copre una gamma di diversi modelli StarSeeker. Alcune sezioni possono essere specifiche per un particolare tipo di telescopio, ma la maggior parte delle sezioni è valida per le funzioni e le procedure comuni a tutti i telescopi.

Si consiglia di prendersi del tempo per leggere attentamente questo manuale prima di intraprendere l'osservazione del cielo. Per acquisire dimestichezza con tutte le caratteristiche dello StarSeeker possono essere necessarie un paio di sessioni di osservazione. L'unità di controllo manuale dello StarSeeker visualizza istruzioni passo-passo per guidare l'utente attraverso le procedure di allineamento necessarie per poter rendere operativo il telescopio in pochi minuti. Utilizzare il manuale in combinazione con le istruzioni su schermo fornite dall'unità di controllo manuale. Il manuale offre informazioni dettagliate su ogni procedura, nonché materiale di riferimento e suggerimenti utili che garantiranno un'esperienza di osservazione il più semplice e piacevole possibile.

### Elenco dei componenti

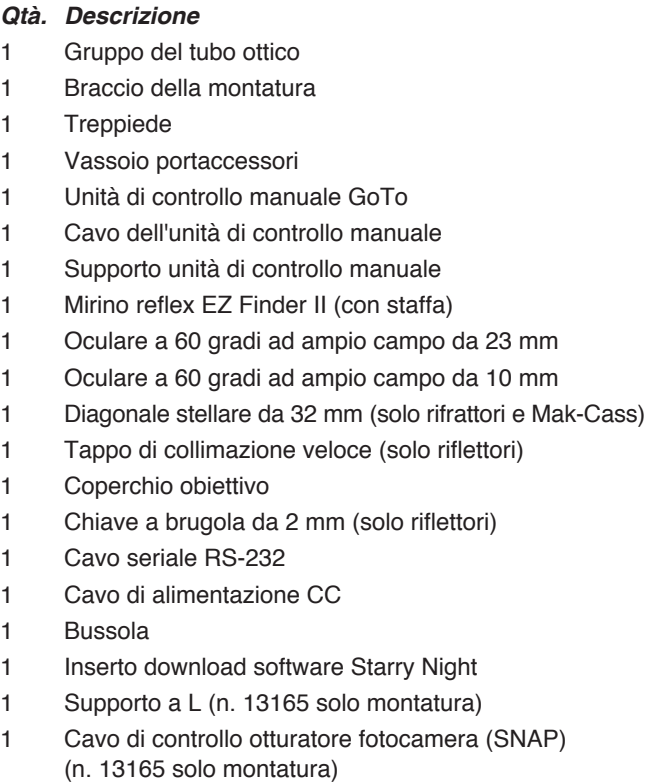

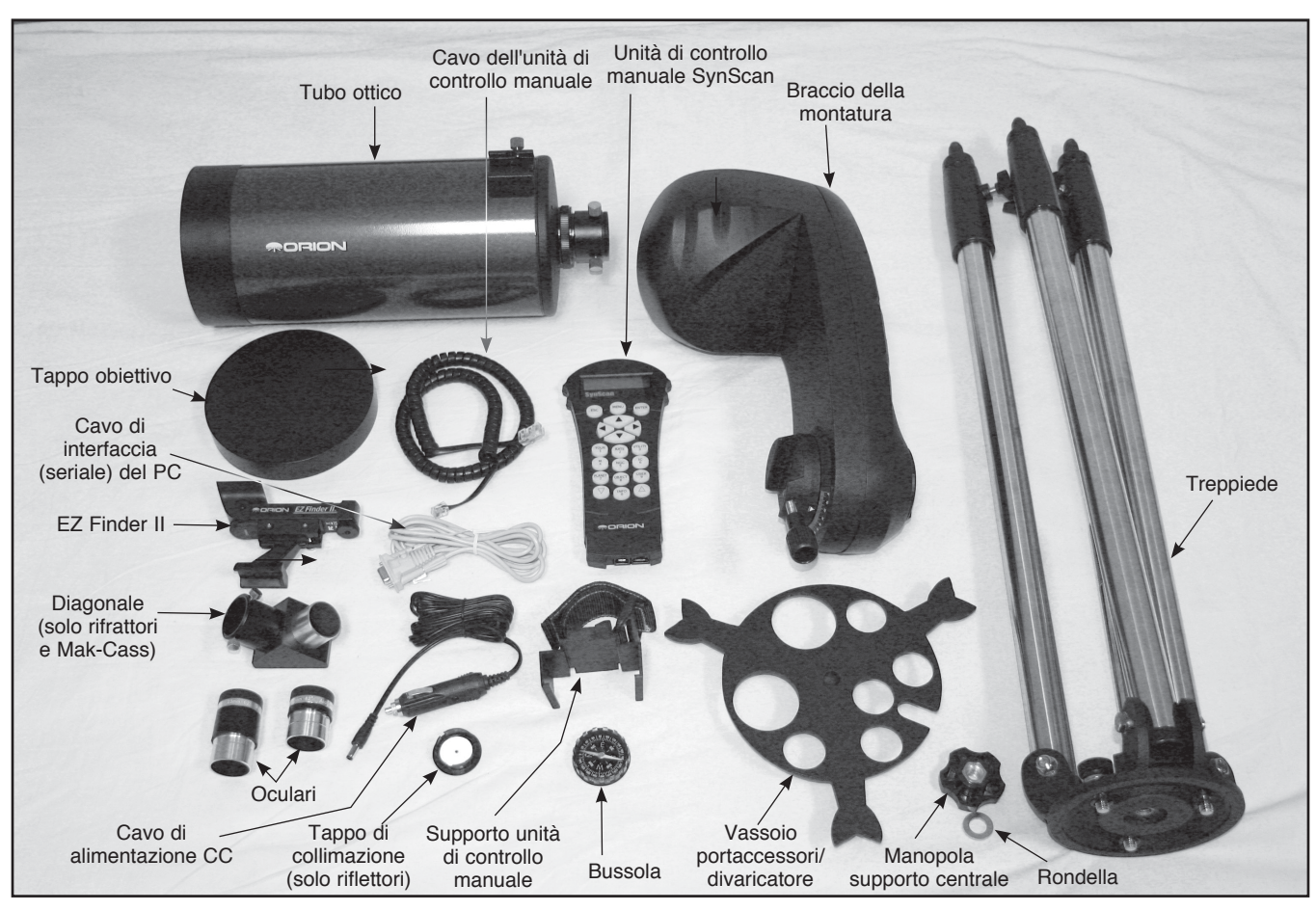

Figura 2. Componenti inclusi del telescopio StarSeeker IV GoTo. (in figura Mak-Cass StarSeeker IV 127 mm)

Aprire la scatola di spedizione e, facendo riferimento all'elenco dei componenti di cui sopra e alla **Figura 2**, controllare la presenza di tutti i componenti. Rimuovere tutti gli accessori dalle confezioni e borse individuali. Ricordarsi di conservare tutto l'imballaggio originale nel caso in cui il telescopio debba essere restituito a Orion per eventuali riparazioni in garanzia o se si desidera restituire il telescopio secondo la politica di restituzione di 30 giorni. Nell'ultimo caso in particolare è necessaria la confezione originale. In caso di componenti mancanti, contattare il servizio clienti di Orion al numero (800) 676-1343 o all'indirizzo e-mail support@telescope.com.

### Montaggio

#### *Impostazione del treppiede e del braccio della montatura*

- 1. Appoggiare le gambe del treppiede in posizione verticale e allargarle il più possibile.
- 2. Rimuovere la manopola e la rondella dalla parte inferiore del perno di supporto centrale del treppiede. Far scorrere il vassoio di supporto del treppiede sul perno; il lato piatto del vassoio di supporto deve essere rivolto verso l'alto. Assicurarsi che la "V" di ciascun braccio del vassoio sia contro una gamba del treppiede. Posizionare la rondella sul perno di supporto centrale

contro il vassoio, quindi serrare saldamente la manopola sul perno (**Figura 3**). Il vassoio di supporto del treppiede

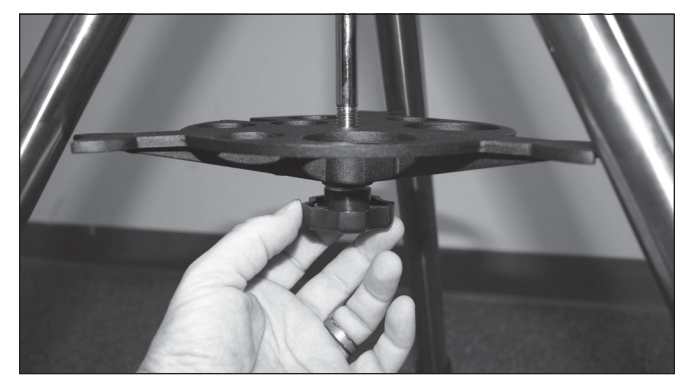

Figura 3. Installare il vassoio portaccessori/divaricatore del treppiede prima di fissare il braccio della montatura.

rende il treppiede più stabile e dispone di alloggiamenti per oculari e altri accessori.

3. Posizionare la base del braccio della montatura sulla piastra superiore del treppiede, allineando i tre fori sul fondo della base del braccio con i tre bulloni della piastra

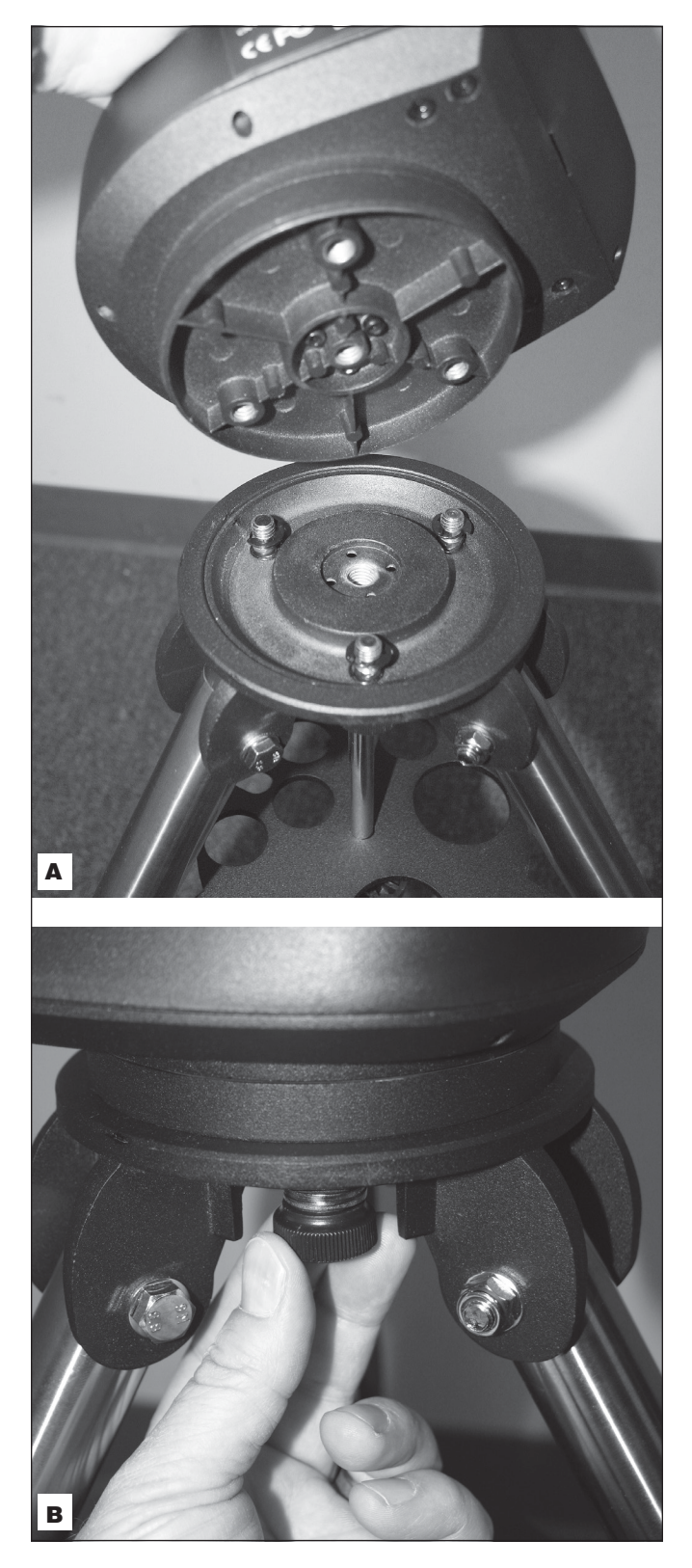

Figura 4. Il braccio della montatura si fissa alla piattaforma di montaggio del treppiede con tre bulloni imperdibili. **A)** Allineare i bulloni ai fori nella parte inferiore della base del braccio. **B)** Serrare le tre manopole.

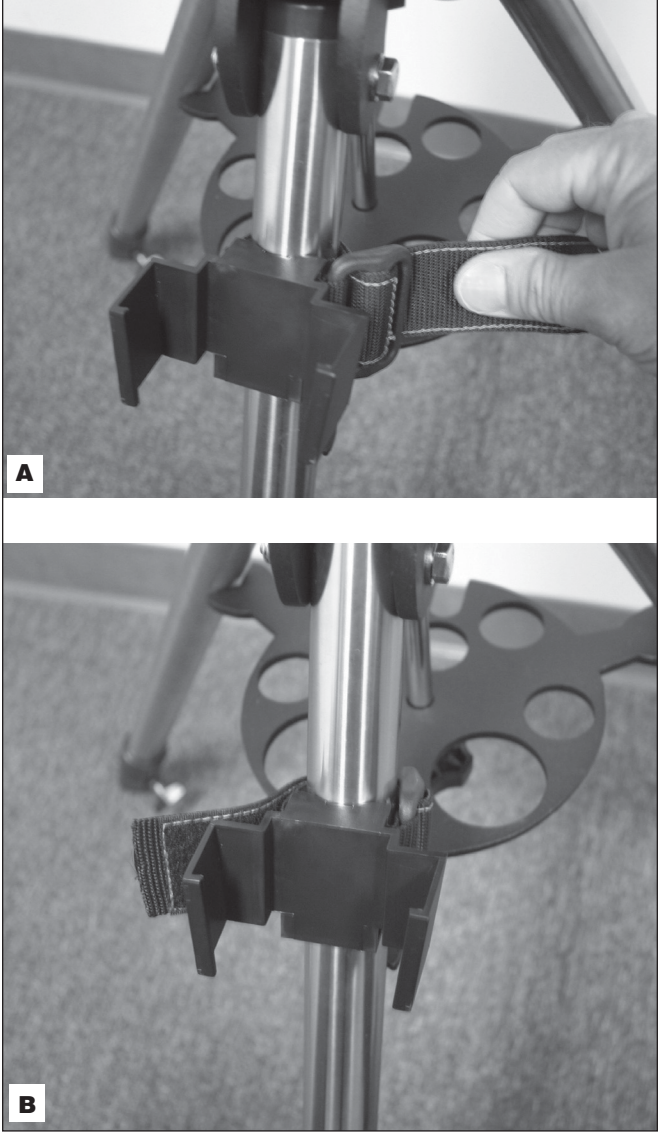

Figura 5. **A**) Avvolgere la cinghia intorno a una gamba del treppiede e tirare fermamente prima di fissare. **B**) Supporto dell'unità di controllo manuale installato.

superiore (**Figura 4A**). Girare e serrare saldamente le tre manopole sotto la piastra superiore del treppiede in senso orario (**Figura 4B**).

- 4. Fissare il supporto dell'unità di controllo manuale a una gamba del treppiede. Se lo si fissa sopra il vassoio accessori non sarà possibile far scorrere la gamba verso il basso. Vedere **Figura 5**.
- 5. Per regolare l'altezza delle gambe del treppiede, allentare la manopola del morsetto della gamba del treppiede situata sul lato di ciascuna gamba (**Figura 6)**. Estendere la porzione interna di ciascuna gamba alla lunghezza desiderata, quindi serrare la manopola del morsetto della gamba del treppiede per fissare ogni gamba in posizione.

#### *Fissaggio del tubo del telescopio al braccio della montatura*

6. Svitare la manopola di blocco del tubo fino a quando la punta del bullone non sporge nell'alloggiamento della staffa (**Figura 7**). Far scorrere la barra a coda di rondine del telescopio nella staffa sul braccio della montatura come illustrato e fissarlo serrando la manopola di blocco del tubo. Notare che la manopola di blocco del tubo può essere posizionata in alto o a 180 gradi in posizione opposta verso il basso.

Da notare anche la manopola di regolazione della tensione per l'asse dell'altitudine vicino alla parte superiore del braccio della montatura (vedere Figura 1), che può essere utilizzata per impostare la tensione desiderata per la rotazione manuale del telescopio in altitudine. Ruotare la manopola in senso orario per aumentare la tensione; ruotare in senso antiorario per diminuire la tensione. Non è disponibile alcuna manopola di tensionamento per la rotazione dell'azimut.

#### *Inserimento del diagonale stellare (Mak-Cass e rifrattori) e dell'oculare*

Il diagonale stellare viene utilizzato con i modelli rifrattori e Maksutov-Cassegrain per deviare la luce ad angolo retto rispetto al percorso della luce del telescopio. Ciò consente di osservare in posizioni più comode piuttosto che dover guardare direttamente attraverso il telescopio. Il diagonale non viene utilizzato con i riflettori Newton; non inclusi con i modelli riflettori StarSeeker.

Fissaggio del diagonale stellare:

- 1. Rimuovere il cappuccio protettivo antipolvere dall'adattatore per accessori da 32 mm o dal focheggiatore.
- 2. Allentare le due viti zigrinate sull'adattatore da 32 mm o sul focheggiatore e far scorrere la porzione cromata del diagonale stellare all'interno (vedere **Figura 8**). Serrare nuovamente le viti zigrinate per tenere il diagonale stellare in posizione.

L'oculare è l'elemento ottico che ingrandisce l'immagine focalizzata dal telescopio. L'oculare si inserisce direttamente nel focheggiatore da 32 mm (sui riflettori) o nel diagonale stellare. Installazione di uno degli oculari inclusi:

- 1. Allentare le due viti zigrinate sul colletto accessorio da 32 mm del focheggiatore o diagonale stellare, quindi far scorrere il barilotto cromato dell'oculare all'interno (**Figura 9**).
- 2. Serrare le viti zigrinate per mantenere in posizione l'oculare.

#### *Installazione del mirino EZ Finder II*

Prima di installare il mirino EZ Finder II sul telescopio, è necessario inserire la batteria a bottone in litio CR2032 3V inclusa nel mirino. Se vi è una piccola linguetta di plastica che sporge dal coperchio del vano batteria, è necessario rimuoverla affinché la batteria entri in contatto con i circuiti elettronici del mirino EZ Finder. La linguetta può essere gettata.

1. Girare il mirino EZ Finder II a testa in giù come mostrato in **Figura 10A.**

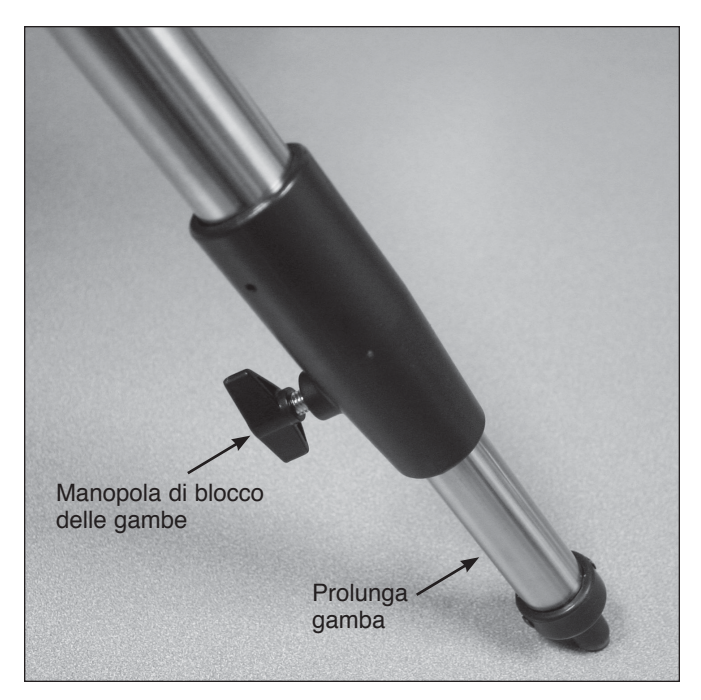

Figura 6. Allentare la manopola del morsetto della gamba del treppiede per regolarne la lunghezza.

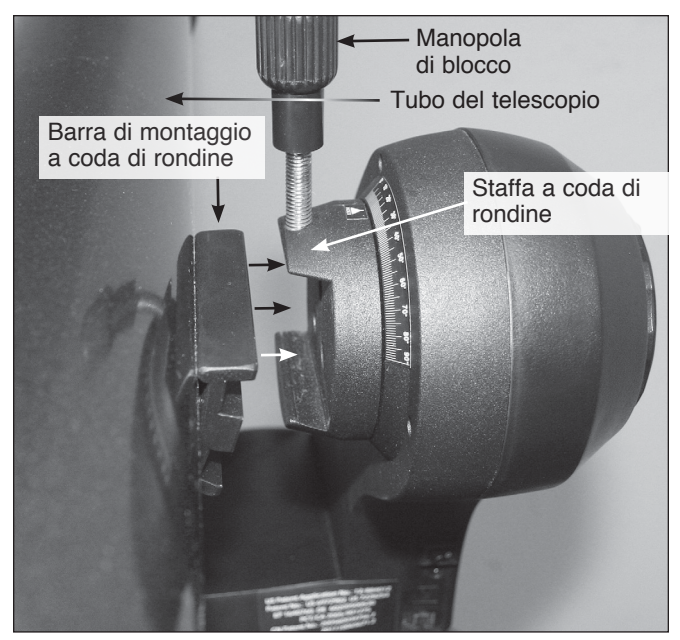

Figura 7. Il tubo del telescopio può essere fissato e rimosso facilmente tramite la staffa a coda di rondine sul braccio della montatura.

- 2. Inserire un piccolo cacciavite piatto nella fessura del coperchio del vano batteria e rimuoverlo delicatamente.
- 3. Far scorrere la batteria sotto il fermaglio con il lato positivo (+) rivolto verso l'altro (in modo che tocchi il fermaglio) (**10B**).
- 4. Riposizionare il coperchio del vano batteria. Se la batteria si esaurisce, è possibile acquistare batterie CR2032 in molti negozi oppure online.

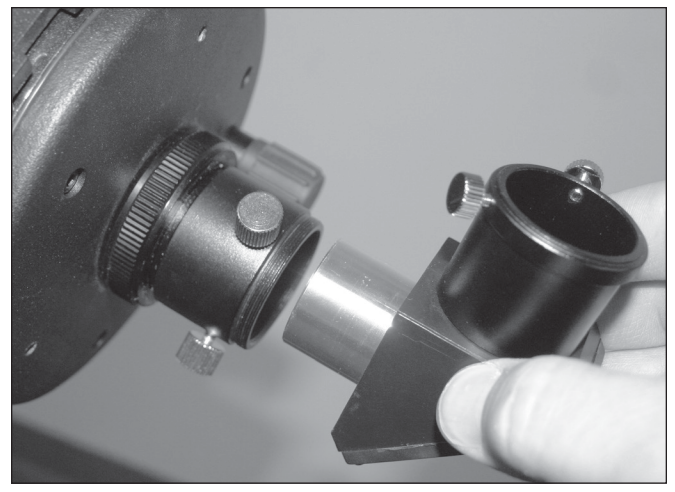

Figura 8. Fissaggio del diagonale stellare (solo nei modelli rifrattori e Maksutov-Cassegrain).

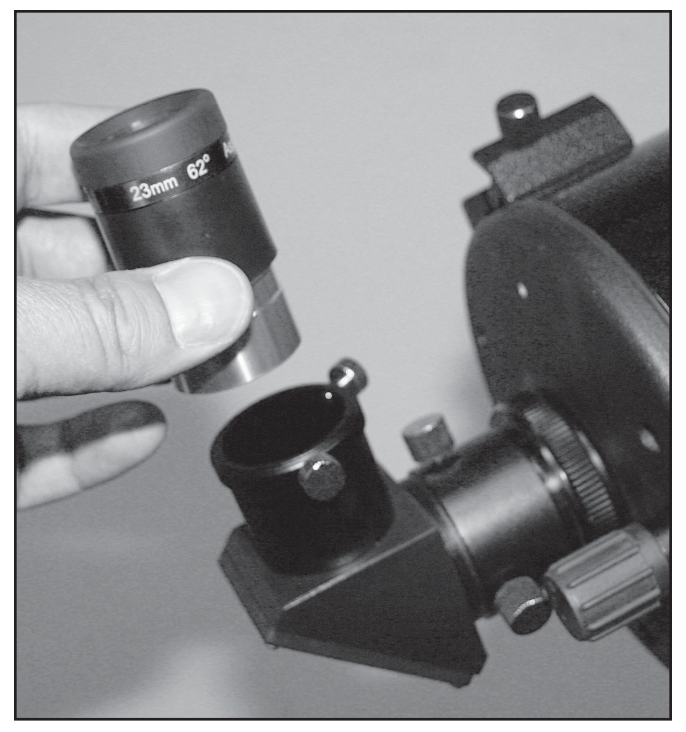

Figura 9. Inserimento di un oculare nel diagonale di un Maksutov-Cassegrain. Per i riflettori l'oculare viene installato direttamente nel colletto accessorio del focheggiatore.

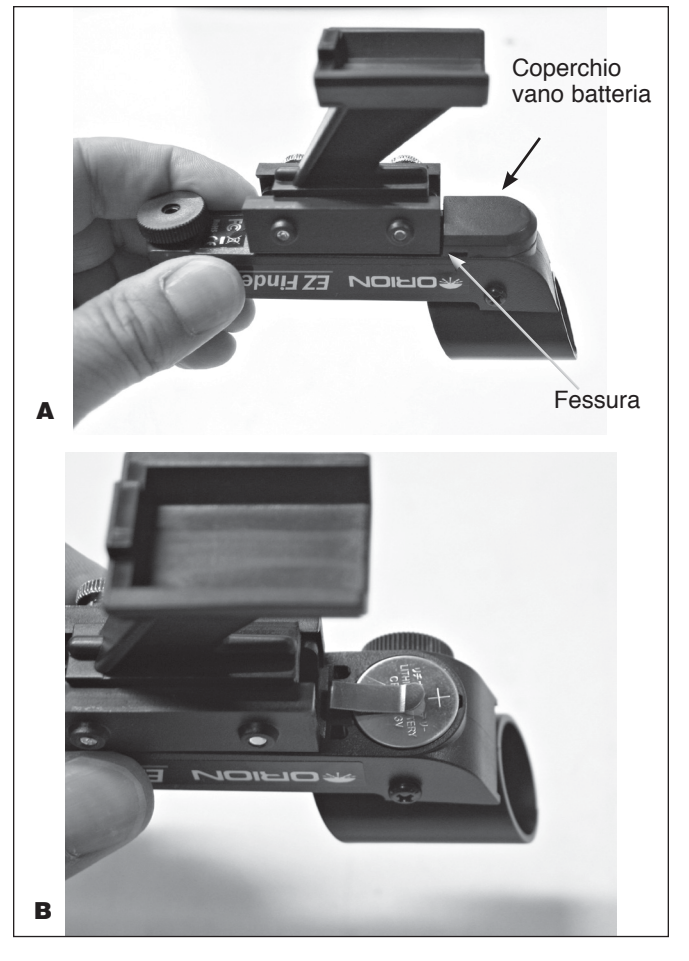

Figura 10. **A**) Per installare la batteria CR2032 del mirino EZ Finder II, girarlo a testa in giù e rimuovere il coperchio del vano batteria. **B**) Installare la batteria con il lato positivo (+) rivolto verso l'alto, come mostrato.

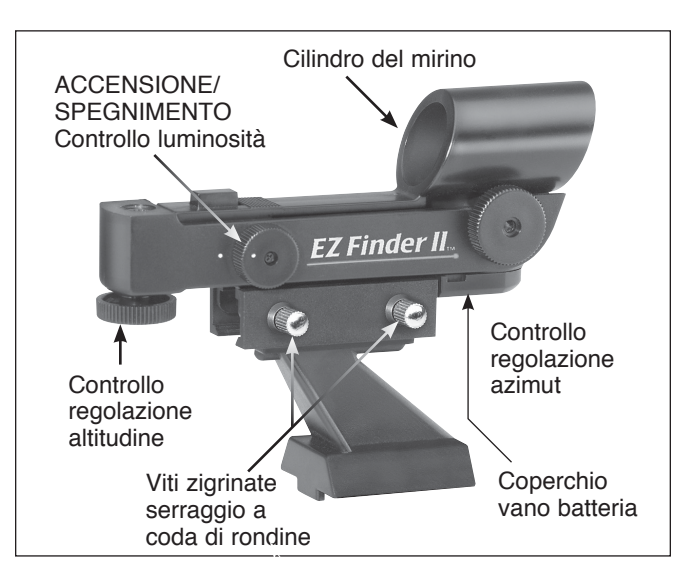

Figura 11. Manopole di regolazione e di accensione/ spegnimento del mirino EZ Finder II.

- 5. Per fissare la staffa di montaggio a coda di rondine del mirino EZ Finder II, allentare le due viti zigrinate sulla guida inferiore del mirino EZ Finder II. Fare scorrere il mirino EZ Finder II sulla staffa e serrare le due viti zigrinate (vedere **Figura 11**). Far scorrere il piede della staffa di montaggio nel supporto di montaggio a coda di rondine come mostrato in **Figura 12** e serrare la vite zigrinata sul supporto per fissare la staffa di montaggio.
- 6. Il mirino EZ Finder II dovrebbe essere orientato in modo che il cilindro del mirino sia rivolto verso la parte anteriore del telescopio, come mostrato. Serrare la vite zigrinata sul supporto a coda di rondine per fissare il mirino EZ Finder II in posizione.

### Imparare a utilizzare l'EZ Finder, gli oculari e il focheggiatore

#### EZ Finder II

Il mirino EZ Finder II funziona proiettando un minuscolo puntino rosso, non un raggio laser, su una lente montata nella parte anteriore dell'unità. Quando si guarda attraverso il mirino EZ Finder II, il puntino rosso sembrerà galleggiare nello spazio, aiutando a individuare l'oggetto desiderato (**Figura 13**). Il puntino rosso è prodotto da un LED in prossimità della parte posteriore del mirino. La batteria al litio da 3 Volt fornisce energia al LED.

Affinché il mirino EZ Finder II funzioni correttamente, deve essere allineato con il telescopio. Se il mirino è correttamente allineato con il telescopio, un oggetto centrato sul puntino rosso del mirino dovrebbe apparire al centro del telescopio. È più facile allineare il mirino EZ Finder II alla luce del giorno, prima dell'osservazione notturna. Puntare il telescopio su un oggetto lontano come un palo telefonico o un comignolo e centrarlo nell'oculare del telescopio. L'oggetto deve essere

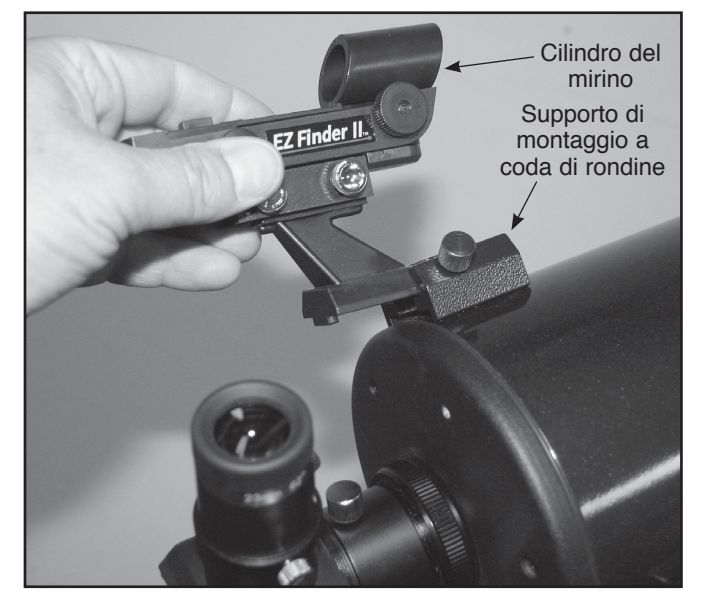

Figura 12. Inserire il mirino EZ Finder II nel supporto a coda di rondine orientandolo come indicato e fissarlo con la vite zigrinata.

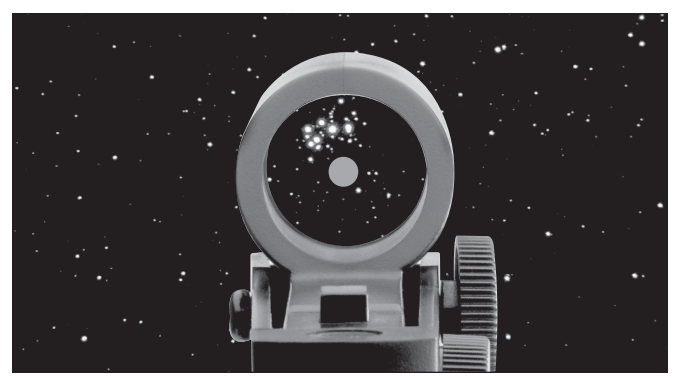

Figura 12. Inserire il mirino EZ Finder II nel supporto a coda di rondine orientandolo come indicato e fissarlo con la vite zigrinata.

situato ad almeno 400 metri di distanza. Accendere il mirino EZ Finder II e guardare attraverso di esso. Senza spostare il telescopio principale, usare le manopole di regolazione dell'azimut (sinistra/destra) e dell'altitudine (su/giù) del mirino EZ Finder II (vedere **Figura 11**) per posizionare il puntino rosso sull'oggetto nell'oculare. Quando il puntino rosso è centrato sull'oggetto lontano, accertarsi che l'oggetto sia ancora centrato nell'oculare del telescopio. In caso contrario, centrare nuovamente e regolare di nuovo l'allineamento del mirino EZ Finder II. Se l'oggetto è centrato nell'oculare e sul puntino rosso del mirino EZ Finder II, quest'ultimo è correttamente allineato con il telescopio. Una volta allineato, il mirino EZ Finder II solitamente mantiene l'allineamento anche dopo essere stato rimosso e rimontato. In caso contrario, sarà necessario solo un minimo riallineamento.

Girare la manopola di accensione/spegnimento (vedere **Figura 11**) in senso orario fino a udire uno scatto, che indica l'accensione. Guardare attraverso la parte posteriore del mirino reflex con entrambi gli occhi aperti per vedere il puntino

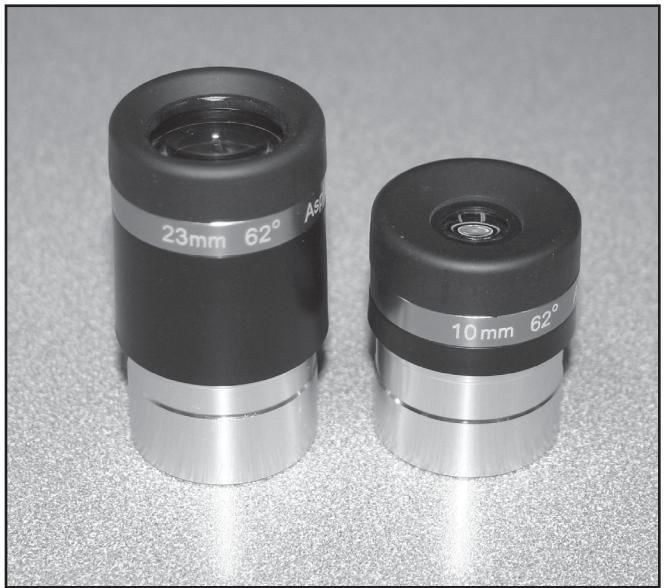

Figura 14. I telescopi StarSeeker IV sono dotati di oculari a largo campo da 23 mm e 10 mm.

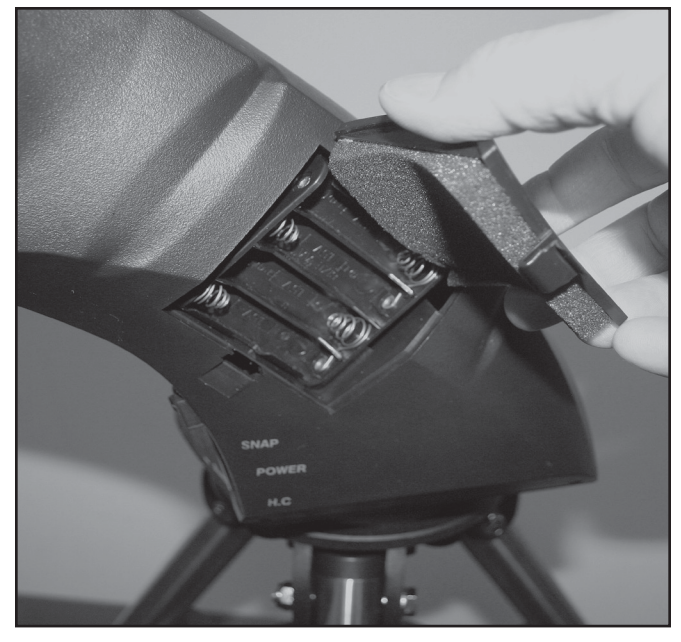

**Figura 15.** La montatura StarSeeker IV è alimentata da otto batterie AA fornite dall'utente, che sono installate nel braccio della montatura.

rosso. Posizionare l'occhio a una distanza confortevole dalla parte posteriore del mirino. Di giorno potrebbe essere necessario dover coprire la parte frontale del mirino con la mano per vedere il puntino, che è volutamente molto fioco. È possibile regolare l'intensità del puntino ruotando la manopola di accensione/spegnimento. Per ottenere risultati ottimali durante l'osservazione delle stelle, usare la luminosità più bassa possibile che consente di vedere il puntino senza difficoltà. In genere si utilizza un'impostazione più tenue per i cieli scuri e un'impostazione più luminosa per i cieli con inquinamento luminoso o durante il giorno.

Alla fine della sessione di osservazione, assicurarsi di spegnere la manopola di accensione/spegnimento sul mirino EZ Finder II

#### Oculari e ingrandimento

Il telescopio StarSeeker IV è dotato di due oculari ad ampio campo speciali, con un campo visivo di 60 gradi (**Figura 14**). Gli oculari sono comunemente definiti dalla lunghezza focale e dal diametro del barilotto. La lunghezza focale di ciascun oculare è tipicamente stampata sul corpo dell'oculare. I due oculari in dotazione con il telescopio hanno un diametro del barilotto di 32 mm. Uno di essi ha una lunghezza focale di 23 mm e l'altro di 10 mm. Maggiore è la lunghezza focale (ovvero, maggiore è il numero), minore è il potere dell'oculare o di ingrandimento; minore è la lunghezza focale (ovvero, minore è il numero), maggiore è l'ingrandimento. In generale, una bassa o moderata potenza produrrà le immagini più nitide durante l'osservazione.

È possibile modificare il potere di ingrandimento del telescopio cambiando l'oculare. Per calcolare l'ingrandimento di un telescopio, basta dividere la lunghezza focale del telescopio per la lunghezza focale dell'oculare utilizzato.

# **Lunghezza focale del telescopio (mm) = Ingrandimento Lunghezza focale dell'oculare (mm)**

Ad esempio, il riflettore StarSeeker IV da 114 mm offre una lunghezza focale di 500 mm che usata in combinazione con l'oculare da 23 mm in dotazione produce un ingrandimento di 22x:

$$
\frac{500 \text{ mm}}{23 \text{ mm}} = 22x
$$

L'ingrandimento fornito dall'oculare da 10 mm è:

$$
\frac{500 \text{ mm}}{10 \text{ mm}} = 50x
$$

Sebbene la potenza può essere variata, ciascuno strumento in condizioni normali ha un limite rispetto al più alto ingrandimento utile che può essere raggiunto. Generalmente il limite massimo ragionevole corrisponde a 2x per millimetro di apertura (con oculare opzionale ed eventualmente un obiettivo Barlow). Ad esempio, il riflettore StarSeeker IV da 114 mm ha uno specchio primario con 114 mm di diametro. Così 114 mm per 2x per millimetro = 114 x  $2 = 228$ . Ne risulta che 228x è il più alto ingrandimento utile generalmente ottenibile in condizioni di visibilità ottimali con questo telescopio. (Cercando di aumentare maggiormente produrrebbe solo immagini soffuse e sfocate.) Sebbene questo sia l'ingrandimento utile massimo, la maggior parte delle osservazioni offrirà i migliori risultati a potenze inferiori.

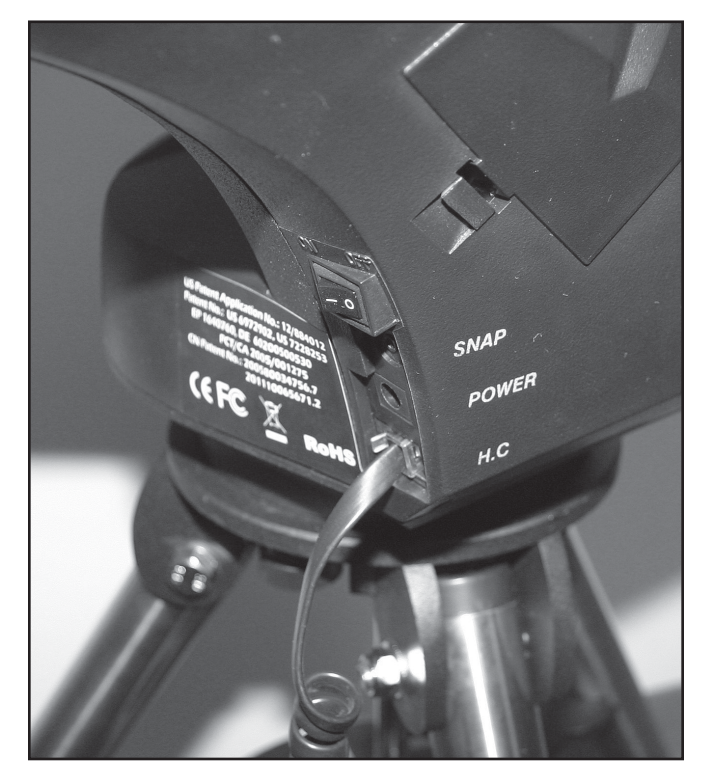

Figura 16 Le porte elettroniche per l'unità di controllo manuale e una batteria da 12 VCC opzionale si trovano alla base del braccio della montatura. La porta SNAP permette il controllo di una fotocamera DSLR con un apposito cavo.

#### Messa a fuoco

Per mettere a fuoco, se si dispone di un riflettore o rifrattore Newton StarSeeker IV, basta girare una delle due manopole di messa a fuoco sul focheggiatore fino a quando l'immagine appare nitida. Per i modelli Maksutov-Cassegrain, la manopola di messa a fuoco si trova alla destra della parte posteriore di osservazione o dell'adattatore per accessori. Accertarsi di puntare verso un oggetto molto distante. Se non si vede un'immagine in un primo momento, continuare a girare la manopola di messa a fuoco in una direzione mentre si guarda attraverso l'oculare; se si raggiunge il fine corsa del focheggiatore iniziare a girare la manopola di messa a fuoco nella direzione opposta. Alla fine, si dovrebbe vedere l'oggetto a cui si sta puntando. Dopo aver appena sorpassato il punto di messa a fuoco in una direzione e poi nella direzione opposta, sarà possibile definire il punto di messa a fuoco preciso utilizzando giri progressivamente sempre più piccoli delle manopole di messa a fuoco.

#### Orientamento immagine

Per i telescopi astronomici, l'orientamento dell'immagine nell'oculare sarà generalmente diverso dall'orientamento rispetto all'osservazione a occhio nudo. I rifrattori e Maksutov-Cassegrain usati con un "diagonale stellare" a 90 gradi standard forniranno un'immagine dritta in senso alto-basso, ma al contrario (specchio invertito). Per i telescopi riflettori l'immagine nell'oculare apparirà capovolta o ruotata in una certa misura, una caratteristica normale che non pregiudica l'orientamento dell'osservazione astronomica, in fin dei conti, non c'è nessun "lato alto giusto" nelle immagini dello spazio. Se si intende utilizzare il telescopio anche per osservazioni terrestri, si consiglia di acquistare un diagonale con "correttore di immagine", che produrrà una visione orientata correttamente. I telescopi riflettori non sono consigliati per osservazioni terrestri.

### Alimentazione della montatura StarSeeker IV

La montatura dello StarSeeker IV può essere alimentata da 8 batterie alcaline AA fornite dall'utente inserite nel vano batterie situato nel braccio della montatura (vedere **Figura 15.**) (Notare che il vano della batteria deve essere rimosso dall'alloggiamento per installare le quattro batterie AA sul retro). In alternativa, è possibile utilizzare la montatura con un adattatore opzionale CA-CC o una batteria da campo da 12 VCC come la Dynamo Pro di Orion. Un cavo tipo accendisigari CC è fornito con il telescopio per collegare una batteria da campo da 12V per la montatura. Inserire la spina del cavo CC nell'ingresso "Power" (Alimentazione) che si trova sul braccio della montatura (Figura 16).

Posizionare l'interruttore di alimentazione su  $ON$  (  $-$  ) (ACCESO). Il display LCD sull'unità di controllo manuale dello StarSeeker si accende immediatamente e visualizza il messaggio di apertura. Per spegnere la montatura dello StarSeeker IV, posizionare l'interruttore di alimentazione su OFF (O) (SPENTO).

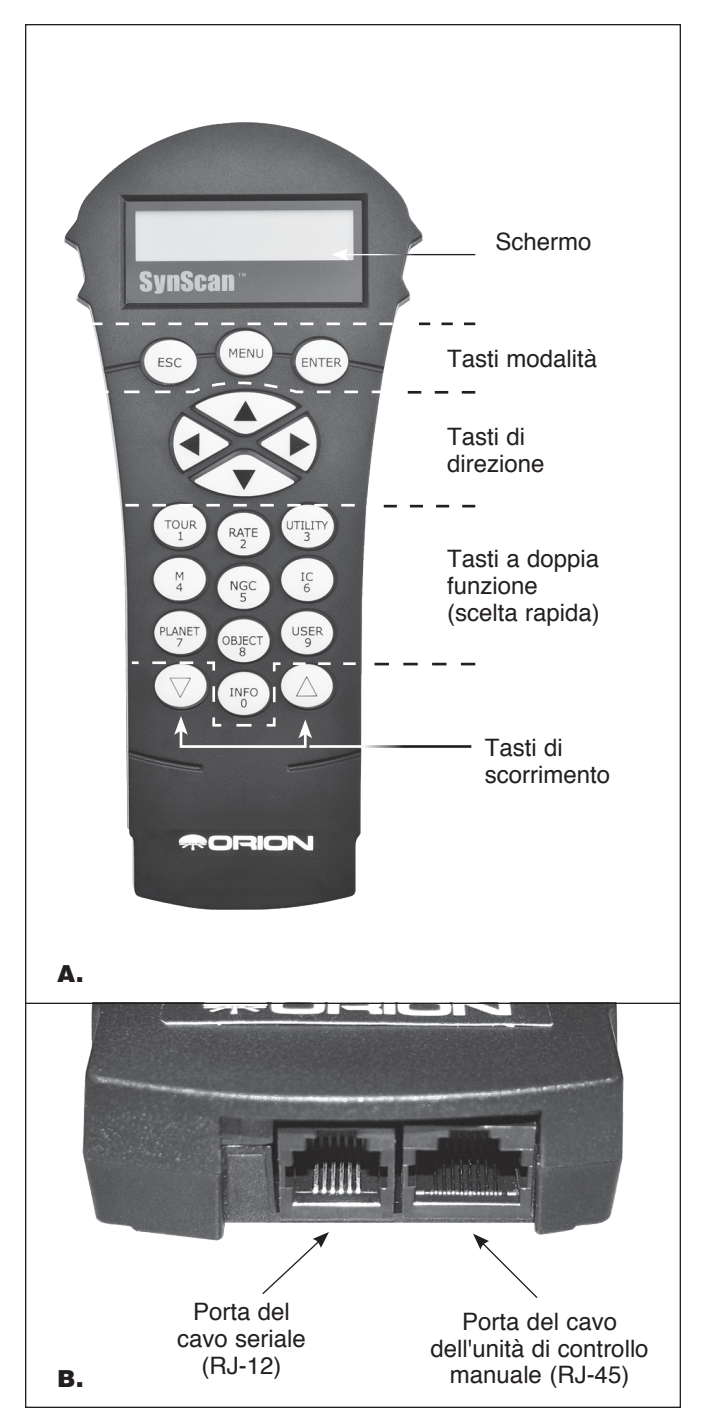

Figura 17. **A**) Unità di controllo manuale GoTo SynScan, **B**) Porte dei cavi seriale e dell'unità di controllo manuale sull'estremità inferiore dell'unità di controllo.

### Unità di controllo manuale GoTo SynScan

Il "centro di comando" del telescopio StarSeeker è l'unità di controllo manuale GoTo SynScan V4 (**Figura 17**). In combinazione con i servomotori di precisione integrati nella montatura e coi due encoder ottici in ogni asse, l'intuitivo

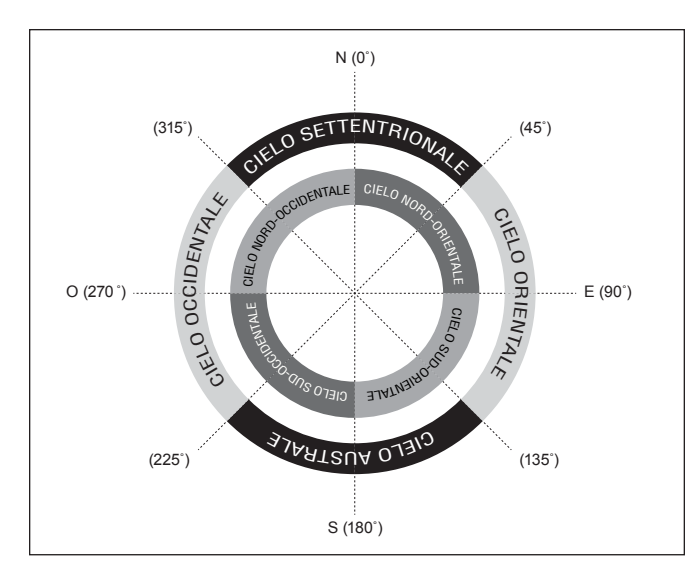

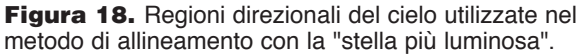

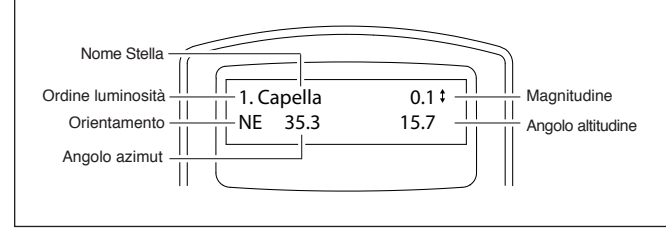

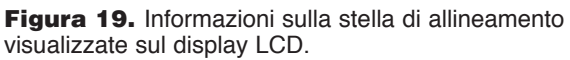

controller SynScan permette lo spostamento automatizzato e l'individuazione tramite telescopio di qualsiasi corpo celeste nel database di 42.900 oggetti, risparmiando la fatica della ricerca manuale. È anche possibile godere della panoramica di un elenco pre selezionato dei migliori oggetti visibili nel cielo di ogni sera con la semplice pressione di alcuni pulsanti. Una volta che l'oggetto da osservare è stato individuato, la montatura ne segue il movimento attraverso il cielo mantenendolo nel campo visivo.

#### *Layout di tastiera e porte di collegamento*

Il display (LCD) a due righe di cristalli liquidi dell'unità di controllo manuale è retroilluminato per una comoda visione. È possibile regolare il contrasto del testo e la luminosità della retroilluminazione rossa.

Ci sono quattro categorie di tasti di comando dell'unità di controllo manuale (**Figura 17A**):

- 1) Tasti modalità
- 2) Tasti di direzione
- 3) Tasti di scorrimento
- 4) Tasti a doppia funzione

#### *Tasti modalità*

I tre tasti di modalità sono ESC, MENU e ENTER.

- ESC viene usato per uscire da un certo comando o tornare indietro di un livello nella struttura del menu.
- MENU è un tasto di scelta rapida che porta al menu secondario Setup (Configurazione).

• ENTER viene usato per selezionare le funzioni e i sottomenu nella struttura del menu e per confermare alcune operazioni funzionali.

#### *Tasti di direzione*

I tasti di direzione (su, giù, sinistra, destra) consentono all'utente di avere il controllo completo della montatura in quasi tutte le fasi di funzionamento, ma sono bloccati quando il telescopio si sta spostando verso un oggetto. I tasti di direzione sono molto utili quando si allinea inizialmente la montatura, centrando gli oggetti nel campo visivo dell'oculare, muovendola e guidandola manualmente. I tasti direzione sinistro e destro possono essere usati per spostare il cursore di testo durante l'immissione di dati sull'unità di controllo manuale.

#### *Tasti di scorrimento*

I tasti di scorrimento su e giù permettono di scorrere in alto e in basso all'interno della struttura del menu o delle selezioni visualizzate sullo schermo dell'unità di controllo manuale.

#### *Tasti a doppia funzione (scelta rapida)*

I tasti a doppia funzione servono due scopi distinti. Sono utilizzati per l'immissione dei dati e come tasti di scelta rapida.

- TOUR: offre una panoramica dei migliori oggetti visibili del cielo notturno
- RATE: modifica la velocità dei motori quando vengono premuti i tasti di direzione. Ci sono 10 velocità di rotazione tra cui scegliere, dove 0 è la minima e 9 la massima.
- UTILITY: visualizza le funzioni come "Show Position" (Mostra posizione), "Display Time" (Visualizza ora), ecc.
- USER: fornisce l'accesso a un massimo di 25 coordinate definite dall'utente
- INFO: identifica l'oggetto a cui la montatura sta puntando
- NGC, IC, M, PLANET e OBJECT: consentono l'accesso diretto a database con migliaia di oggetti

#### *Collegamento dell'unità di controllo manuale SynScan*

Inserire il più grande dei due connettori sul cavo a spirale nell'ingresso RJ-45 sul fondo dell'unità di controllo manuale SynScan (**Figura 17B).**

Collegare il connettore più piccolo nella porta RJ-12 con l'etichetta "HC" alla base del braccio della montatura **(Figura 16)**.

*NOTA: l'altro ingresso RJ-12 sulla parte inferiore dell'unità di controllo manuale è una porta seriale utilizzata per controllare il telescopio attraverso un computer che esegue un programma di software di astronomia compatibile o per aggiornare il firmware del SynScan.*

### Configurazione iniziale

- **1. Accensione** Assicurarsi che la montatura sia a livello con la terra e che sia accesa. L'unità di controllo manuale emetterà un segnale acustico lungo e visualizzerà la versione del firmware. Premere ENTER.
- **2. Messaggio di avviso per osservazioni del sole.** L'unità di controllo manuale scorrerà un messaggio di avviso sui pericoli dell'osservazione del sole con un telescopio

senza filtro solare correttamente montato. Premere ENTER per confermare di aver letto il messaggio di avviso e procedere al passaggio successivo.

**3. Impostazione della posizione**. Lo schermo LCD visualizzerà la scritta "Enter Location" (Immettere posizione) sulla prima riga e i valori di longitudine e latitudine sulla seconda. Immettere latitudine e longitudine attuali della posizione attuale utilizzando i pulsanti del tastierino numerico e di scorrimento. Se non si conoscono le coordinate di latitudine e longitudine della posizione di osservazione, consultare un atlante o cercare su Internet (ad esempio, cercare "coordinate [luogo]"). Utilizzare i tasti di scorrimento per scegliere tra E o W (Est o Ovest) (per longitudine) e N o S (Nord o Sud) (per la latitudine). Premere ENTER per confermare le coordinate immesse e continuare al passaggio successivo.

*Nota: le coordinate di latitudine e longitudine devono essere immesse in gradi e arcominuti. Se l'atlante o la fonte di riferimento a disposizione forniscono le coordinate in valori decimali (ad esempio, latitudine = 36,95 N), è necessario convertire in gradi e arcominuti, (ad esempio, latitudine 36,95 N = latitudine 36 ° 57 ' N). Ci sono 60 arcominuti in 1 grado.*

**4. Fuso orario** Immettere il fuso orario attuale in cui si sta osservando in ore (vedi Appendice B), utilizzando i tasti di scorrimento e il tastierino numerico (+ per Est, per Ovest) Il segno "+" viene utilizzato per i fusi orari nell'emisfero orientale (Europa, Africa, Asia, Oceania), mentre il segno "-" è utilizzato per i fusi orari nell'emisfero occidentale (Nord e Sud America). Così, per il fuso PST (Pacific Standard Time) è necessario immettere -08:00. Premere ENTER per confermare. Immettere latitudine e longitudine attuali della posizione attuale utilizzando i pulsanti del tastierino numerico e di scorrimento. Se non si conoscono le coordinate di latitudine e longitudine della posizione di osservazione, consultare un atlante o cercare su Internet (ad esempio, cercare "coordinate [luogo]").

#### **5. Data, ora e impostazione dell'ora legale**

- Immettere la data nel formato gg/mm/aaaa utilizzando il tastierino numerico. Premere ENTER per confermare la scelta.
- Immettere l'ora locale attuale utilizzando la modalità oraria a 24 ore (ad esempio, 2:00 del pomeriggio = 14:00). Premere ENTER per visualizzare l'ora immessa. Se l'ora non è corretta, premere ESC per tornare alla schermata precedente. Se l'ora è corretta, premere ENTER per confermare.
- Se viene visualizzata la scritta "Daylight Saving?" (Impostare l'ora legale?) utilizzare i tasti di scorrimento per selezionare "Yes" o "No" (Sì o No). "YES" indica che l'ora immessa nel passaggio precedente è l'ora legale, mentre "NO" indica che l'ora immessa è quella standard. Premere il tasto ENTER per confermare e continuare al passaggio successivo.
- 6. Avviare l'allineamento della montatura. Ora lo schermo mostrerà "Begin Alignment?" (Inizio allineamento?)

e chiederà di selezionare 1) YES o 2) NO (Sì o No). Premere "1" o ENTER per avviare il processo di allineamento. Premere "2" o ESC per saltare il processo di allineamento. Se viene visualizzata la scritta "Daylight Saving?" (Impostare l'ora legale?) utilizzare i tasti di scorrimento per selezionare "Yes" o "No" (Sì o No). "YES" indica che l'ora immessa nel passaggio precedente è l'ora legale, mentre "NO" indica che l'ora immessa è quella standard. Premere il tasto ENTER per confermare e continuare al passaggio successivo.

**7. Avviare l'allineamento della montatura**. Ora lo schermo mostrerà "Begin Alignment?" (Inizio allineamento?) e chiederà di selezionare 1) YES o 2) NO (Sì o No). Premere "1" o ENTER per avviare il processo di allineamento. Premere "2" o ESC per saltare il processo di allineamento.

**NOTA: l'illuminazione rossa dell'LCD dell'unit‡ di controllo manuale si attenuer‡ e la retroilluminazione della tastiera si spegner‡ in caso di inattivit‡ di 30 secondi. Premendo un tasto qualsiasi per riattivare la retro illuminazione.**

### Spostamento della montatura

Una delle ottime caratteristiche dei telescopi StarSeeker IV che li distingue dalle versioni precedenti è la possibilità di spostare la montatura a mano o elettronicamente con l'unità di controllo manuale, infatti, dopo l'iniziale allineamento GoTo con le stelle, il telescopio può essere spostato a mano senza perdere l'allineamento, una caratteristica utile per lo spostamento verso gli oggetti di osservazione. Per esempio, se l'oggetto che si desidera osservare è dall'altra parte del cielo rispetto a dove il telescopio è attualmente puntato, è possibile eseguire la maggior parte della spostamento molto rapidamente a mano, quindi si può utilizzare l'unità di controllo manuale per completare il puntamento elettronico preciso utilizzando l'unità di controllo GoTo.

I tasti direzionali (**Figura 17A**) consentono di spostare la montatura in azimut (sinistra o destra) e altitudine (su o giù). Basta premere il tasto corrispondente alla direzione in cui si desidera che il telescopio si muova; ad esempio, il tasto superiore per spostare il telescopio verso l'alto o il tasto destro per spostare il telescopio verso destra.

È inoltre possibile impostare rapidamente o modificare la velocità di movimento. Premere il tasto (RATE/2) per visualizzare il menu per la scelta di una velocità di movimento:

- Lo schermo LCD visualizzerà la scritta "Set Speed" (Imposta velocità), seguita dalla velocità attuale nella forma "Rate  $=$   $*$ X"'.
- Digitare un numero compreso tra 0 e 9 per selezionare una nuova velocità.
- Premere il tasto ENTER per confermare la nuova velocità e tornare alla visualizzazione precedente.

Se il tasto ENTER non viene premuto, la velocità selezionata sarà comunque attivata quando si utilizzano i tasti di direzione per spostare la montatura, se si esegue lo spostamento entro 5 secondi. Tuttavia, se un tasto direzionale non viene premuto entro 5 secondi dalla selezione della velocità, sarà mantenuta la velocità precedente.

### Allineamento con le stelle GoTo

Affinché il telescopio StarSeeker IV GoTo possa individuare e puntare ai corpi celesti con precisione, deve prima essere allineato rispetto a posizioni note (stelle) nel cielo. Con tali informazioni, la montatura può creare un modello del cielo e dei movimenti degli oggetti astronomici.

Esistono due metodi di allineamento del telescopio StarSeeker IV e sono molto simili: allineamento con la stella più luminosa e allineamento con 2 stelle. Entrambi i metodi individuano e puntano il telescopio in direzione di due diverse stelle luminose nel cielo notturno. Entrambi i metodi di allineamento offrono lo stesso livello di precisione. L'unica differenza è che per l'allineamento con la stella più luminosa, l'unità di controllo manuale chiederà all'utente di selezionare la prima stella di allineamento da una regione direzionale del cielo e fornirà un breve elenco delle stelle più luminose in tale regione. Per la procedura di allineamento con 2 stelle l'elenco delle stelle da scegliere non è raggruppato per regione del cielo.

Gli astrofili dilettanti con poca familiarità con il cielo notturno o i nomi delle stelle più luminose, potrebbero trovare più semplice l'allineamento con la stella più luminosa, tra i due metodi. Si consiglia il metodo con 2 stelle agli utenti che conoscono i nomi di almeno alcune stelle nel cielo notturno. Per aiutare a eseguire l'allineamento con entrambi i metodi, abbiamo incluso nell'**Appendice C** un insieme di mappe stellari con i nomi di alcune stelle luminose di allineamento di facile riferimento.

#### *Nota: prima di utilizzare un qualsiasi metodo di allineamento, assicurarsi che il cercatore sia esattamente allineato con il tubo del telescopio.*

#### *Per ottenere il più preciso allineamento con le stelle:*

- Le due stelle di allineamento che si scelgono devono essere distanti di almeno 60 gradi. (Per riferimento, il pugno tenuto con il braccio teso conta circa come 10 gradi.)
- Le due stelle devono essere più o meno alla stessa altitudine.
- Utilizzare un oculare ad alta potenza, come ad esempio l'oculare con lunghezza focale 10 mm incluso con lo StarSeeker IV.
- **• Con la centratura di una stella di allineamento nell'oculare, terminare sempre la procedura utilizzando i tasti direzionali SU e DESTRA. (Molto importante!)**
- Se si verifica un superamento durante la centratura di una stella di allineamento nell'oculare con i tasti direzionali SU e DESTRA, utilizzare i tasti SINISTRA o GIÙ per riportare nuovamente la stella al bordo del campo visivo e quindi utilizzare i tasti SU e DESTRA per centrarla nuovamente.

#### Allineamento con la stella più luminosa *Allineamento della prima Stella*

- 1. Selezionare "Brightest Star" (stella più luminosa) come metodo di allineamento. Premere ENTER.
- 2. L'unità di controllo manuale chiederà "Select Region" (seleziona regione). Facendo riferimento alla **Figura 18**, scegliere la regione che corrisponde a dove si vede la stella più luminosa nel cielo. Ci sono otto regioni sovrapposte tra cui scegliere, ciascuna che copre un arco di 90 gradi in azimut. La direzione scelta interesserà solo la selezione della stella di allineamento, sarà comunque possibile scegliere gli oggetti da osservare in tutto il cielo, una volta completato l'allineamento. Durante il processo può essere utile fare riferimento alla bussola inclusa. La parte rossa del puntatore indica il nord, quindi orientare la bussola in modo che la "N" (0 gradi) si trovi direttamente sotto la punta rossa.
- 3. Dopo aver selezionato una regione del cielo, l'unità di controllo manuale genererà un elenco delle stelle più luminose in quella regione. Solo stelle o pianeti più brillanti di magnitudine 1,5 appariranno nell'elenco e solo se sono tra i 10 e i 75 gradi in elevazione. Se non viene trovata alcuna stella con tali criteri, l'unità di controllo manuale visualizza "No object found in this region" (Nessun oggetto trovato in questa regione). Premere ENTER o ESC e selezionare un'altra regione di cielo.
- 4. Utilizzare i tasti di scorrimento per scorrere l'elenco delle stelle luminose. Nell'elenco saranno generalmente presenti solo poche stelle e talvolta sarà presente solo una stella. L'unità di controllo manuale visualizzerà il nome e la magnitudine della stella luminosa sulla prima riga e la sua posizione sulla seconda riga (**Figura 19**). Sulla seconda riga, il primo numero è l'angolo azimutale della stella o le coordinate E-O, in gradi, mentre il secondo numero corrisponde all'altitudine sull'orizzonte in gradi. Tali coordinate forniscono un modo semplice per identificare la stella luminosa scelta. Quando si è certi che l'unità di controllo manuale stia visualizzando il nome della stella luminosa su cui si desidera eseguire l'allineamento, premere ENTER.
- **5. La montatura NON ruoterà automaticamente verso la prima stella luminosa selezionata,** piuttosto, si utilizzeranno i tasti di direzione per puntare il telescopio alla prima stella di allineamento selezionata nel passaggio precedente. Centrare la prima stella di allineamento nel campo visivo del mirino EZ Finder II, quindi centrarlo nell'oculare del telescopio. Premere ENTER per continuare al passaggio successivo.

*NOTA: durante questo passaggio la montatura selezionerà una velocità media per centrare la stella nel campo visivo del mirino EZ Finder. Se la montatura si muove troppo lentamente per la regione selezionata è possibile spostarla manualmente. Si può anche modificare la velocità come spiegato nella sezione Spostamento della montatura*

6. Lo schermo visualizzerà "Ctr. to eyepiece" (centraggio sull'oculare) e il nome della prima stella di allineamento selezionata. La stella dovrebbe apparire all'interno del campo visivo dell'oculare. Utilizzare i tasti di direzione per centrarla nell'oculare, quindi premere il tasto (ENTER) per procedere al passaggio successivo.

*NOTA: durante questo passaggio la montatura selezionerà una velocità bassa per consentire una semplice centratura della stella nel campo visivo. Non spostare manualmente la montatura, altrimenti si potrà superare la posizione della stella e la si perderà. Se la velocità predefinita è inadeguata è possibile modificarla come descritto nella sezione Spostamento della montatura. Assicurarsi di terminare sempre la procedura utilizzando i tasti direzionali SU e DESTRA.*

#### *Allineamento della seconda stella*

- 1. Dopo aver centrato la prima stella di allineamento nell'oculare, il sistema SynScan visualizzerà "Choose 2nd Star" (Scegliere la seconda stella). (Se la prima "stella" di allineamento era in realtà un pianeta, verrà richiesto di selezionare nuovamente una prima stella di allineamento.) Scorrere l'elenco utilizzando i tasti di scorrimento e fare riferimento alla mappa stellare pertinente sul retro del presente manuale per scegliere una seconda stella di allineamento, quindi premere ENTER. La montatura ora **ruoterà automaticamente** in direzione della stella selezionata, che dovrebbe essere in prossimità del campo visivo del mirino EZ Finder.
- 2. Dopo l'arresto della montatura, l'unità di controllo manuale emetterà un lungo beep e visualizzerà "Use dir. keys to center object" (Utilizzare tasti direzione per centratura oggetto). Non bisogna preoccuparsi se la stella non si trova al centro del campo visivo, a questo punto della procedura è normale, dopotutto, la montatura non è ancora completamente allineata con il cielo. Centrare la stella nel cercatore e poi nell'oculare del telescopio, quindi premere ENTER. Se entrambe le stelle di allineamento sono state allineate correttamente, il display LCD visualizzerà "Alignment Successful" (Allineamento eseguito correttamente). Premere ENTER per completare il processo di allineamento.

Se viene visualizzato il messaggio "Alignment Failed" (Allineamento non riuscito), significa generalmente che le posizioni delle stelle non corrispondono alla posizione e alle informazioni di data e ora immesse durante la configurazione. Verificare le impostazioni di inizializzazione utente prima di iniziare di nuovo.

3. Dopo aver premuto (ENTER) per completare il processo di allineamento, l'unità di controllo manuale SynScan mostrerà di nuovo il menu dell'allineamento. Premere il pulsante (ESC) due volte fino a quando unità di controllo manuale Synscan visualizza il menu CHOOSE.

#### *Annullamento durante il processo di allineamento*

1. Mentre la montatura sta ruotando per l'allineamento, è possibile premere il tasto ESC per arrestarne il movimento. Lo schermo dell'unità di controllo manuale visualizzerà "Mount stopped. Press any key…" (Montatura arrestata. Premere un tasto qualsiasi...)

- 2. Premere un tasto qualsiasi e l'unità di controllo manuale SynScan chiederà di selezionare un'altra stella di allineamento.
- 3. Premere il tasto ESC di nuovo e lo schermo LCD visualizzerà "Exit Alignment? 1) YES 2) NO." (Uscire dal processo di allineamento? Sì/No). Premere il tasto 1 per uscire dal processo di allineamento; premere il tasto 2 per tornare a scegliere una stella di allineamento.

#### Allineamento con 2 stelle

Per effettuare l'allineamento con due stelle, seguire gli stessi passaggi descritti per l'allineamento con la stella più luminosa, tranne per il fatto che l'unità di controllo manuale non chiederà di selezionare una regione direzionale per la scelta della stella luminosa, ma verrà presentata una lista di stelle disponibili nel cielo visibile tra cui scegliere, per ciascuna delle due stelle di allineamento. Consultare la mappa stellare appropriata nell'**Appendice C** per identificare una stella da selezionare.

### Individuazione di oggetti

#### Database oggetti SynScan

L'unità di controllo manuale SynScan offre un vasto database di oltre 42.900 oggetti e stelle. Una volta che il telescopio è stato allineato con la procedura GoTo, si può facilmente puntare e visualizzare un qualsiasi oggetto o stella. Il database contiene i seguenti cataloghi:

**Deep-Sky Tour (panoramica dello spazio profondo):** offre una panoramica impostata nel cielo notturno, fermandosi ai corpi celesti più belli e brillanti visibili nel cielo alla data e ora corrente.

**Named Star (Stelle con nome):** un elenco di 100 stelle popolari e conosciute

**Solar System (Sistema Solare):** gli altri 8 pianeti del sistema solare (incluso Plutone) e la Luna terrestre

**NGC:** 7.840 dei più brillanti corpi celesti dal Revised New General Catalog (nuovo catalogo generale aggiornato)

**IC:** 5.386 stelle standard e corpi celesti dall'Indexed Catalog (catalogo indicizzato)

**Messier:** elenco completo dei 110 oggetti di Messier

**Caldwell:** elenco completo dei 109 oggetti di Caldwell

**SAO:** le 29.523 stelle più luminose della magnitudine 8, un piccolo sottoinsieme del catalogo SAO con 259.000 stelle

**Double Star (Stelle doppie):** 55 stelle doppie molto note

**Variable Star (Stelle variabili):** 20 famose stelle variabili

**User Object (Oggetti definiti dall'utente):** è possibile salvare fino a 25 oggetti definiti dall'utente

#### Selezione di un oggetto

Ci sono diversi modi per selezionare un oggetto da visualizzare. Molti modi prevedono la pressione di un tasto a doppia funzione o di scelta rapida dell'unità di controllo manuale (**Figura 17A**)**.**

#### Panoramica guidata.

Ecco una fantastica caratteristica per gli astronomi amatoriali con una minima esperienza di osservazione! La funzione integrata Deep-Sky Tour (panoramica dello spazio profondo) dell'unità di controllo manuale guida la montatura verso i migliori corpi celesti attualmente visibili nel cielo e muove automaticamente il telescopio in direzione di ognuno di questi, al comando dell'utente.

*TOUR* - Il tasto di scelta rapida TOUR consente di accedere al menu secondario Deep-Sky Tour (panoramica dello spazio profondo), con cui si può visitare un elenco preselezionato dei migliori e più brillanti corpi celesti attualmente visibili. Utilizzare il tasto di scorrimento verso il basso per scorrere gli oggetti. Scegliere un oggetto premendo *ENTER.* Il display visualizzerà le coordinate dell'oggetto scelto. Premendo nuovamente *ENTER* il telescopio si sposterà sull'oggetto, quindi lo seguirà.

È inoltre possibile accedere alla funzione tour dal menu SETUP, scorrendo fino a DEEP SKY TOUR e premendo ENTER.

#### Selezione tramite i tasti di scelta rapida del tipo di oggetto

*M, NGC, IC* - Questi tasti di scelta rapida consentono di accedere a questi famosi cataloghi di corpi celesti. Utilizzare i tasti numerici per selezionare un oggetto inserendo il suo numero. Premendo *ENTER* ne saranno visualizzate le coordinate. Informazioni pertinenti, quali le dimensioni, magnitudine e costellazione si ottengono premendo i tasti di scorrimento. Premendo nuovamente *ENTER* il telescopio si sposterà sull'oggetto selezionato, quindi lo seguirà.

*PLANET* - Questo tasto di scelta rapida consente di accedere al menu secondario Solar System (Sistema Solare) nel database. Utilizzare i tasti di scorrimento per scorrere la lista di pianeti del nostro sistema solare (compreso Plutone!) e la Luna. Premere *ENTER* per visualizzare le coordinate di un oggetto, e premere nuovamente *ENTER* per puntare l'oggetto e seguirlo.

*USER* - Questo tasto permette di accedere al database degli oggetti definiti dall'utente che è possibile impostare autonomamente. È possibile immettere una nuova posizione o richiamare oggetti che sono stati precedentemente salvati, vedere "Saving and Accessing User-Defined Objects" (Salvataggio e accesso agli oggetti definiti dall'utente).

#### Selezione tramite i tasti di scelta rapida Object o Menu

*OBJECT* - Il tasto OBJECT consente di accedere al catalogo oggetti, per un accesso completo a più di 42.900 corpi celesti nel database.

*MENU* - Premere il tasto MENU, quindi il tasto ESC, verrà visualizzato CHOOSE MENU (SCELTA MENU). Scorrere verso il basso fino a OBJECT LIST (ELENCO OGGETTI) e premere ENTER. Similmente al tasto OBJECT consente di accedere a tutti i 42.900 corpi celesti nel database.

• Se l'oggetto selezionato è sotto l'orizzonte al momento dell'osservazione, l'unità di controllo manuale SynScan visualizzerà "Below horizon" (Oggetto sotto l'orizzonte) per 2 secondi; in caso contrario, visualizzerà l'azimut e l'altitudine correnti dell'oggetto.

- Utilizzando i tasti di scorrimento, è possibile sfogliare le seguenti informazioni sull'oggetto: coordinate celesti J2000, magnitudine (MAG=), ora di levata (Rise:), tempo di transito (Transit:), ora di declino (Set:), dimensione (Size=) e costellazione associata (Constellation:).
- Una volta che la montatura ha individuato l'oggetto selezionato, inizierà automaticamente l'inseguimento.
- È possibile premere il tasto ESC per fermare la montatura, se necessario. Lo schermo visualizzerà "Mount stopped. Press any key…" (Montatura arrestata. Premere un tasto qualsiasi...) Premere un tasto qualsiasi per tornare al passaggio precedente.

#### *NOTA: la montatura non ruoterà nei seguenti casi:*

- Oggetto sotto l'orizzonte.
- L'altitudine dell'oggetto supera il limite impostato nell'unità di controllo manuale. In questo caso lo schermo visualizzerà "Target over slew limit" (Oggetto oltre il limite di rotazione).

#### Identificazione di un oggetto sconosciuto

Dopo aver allineato la montatura per il funzionamento GoTo, l'unità di controllo manuale SynScan può essere utilizzata per identificare qualsiasi oggetto a cui il telescopio è puntato.

- 1. Centrare l'oggetto da identificare nell'oculare del telescopio.
- 2. Premere il tasto di scelta rapida "INFO", oppure dalla schermata CHOOSE MENU (SCELTA MENU), scorrere fino a "UTILITY FUNCTION" (FUNZIONE UTILITÀ) e premere ENTER, quindi IDENTIFY (IDENTIFICA) e premere ENTER. Lo schermo visualizzerà "Identify: Searching…" (Identificazione: ricerca in corso...). L'unità di controllo manuale SynScan cercherà stelle con nome, pianeti, oggetti dei cataloghi Messier, NGC, IC e gli oggetti all'interno di un raggio di 5 gradi dall'oggetto centrato nell'oculare.
- 3. Lo schermo visualizzerà "No object found" (Nessun oggetto trovato) se l'unità di controllo manuale SynScan non può identificare l'oggetto.
- 4. Se viene trovato un oggetto all'interno del raggio di 5 gradi, lo schermo visualizzerà il nome dell'oggetto nella riga superiore e la distanza dal centro dell'oculare.
- 5. Se vengono trovati più oggetti, utilizzare i tasti di scorrimento per scorrere l'elenco di oggetti identificati.
- 6. Premere il tasto ENTER per selezionare un oggetto identificato e quindi utilizzare i tasti di scorrimento per leggere i dati, come ad esempio coordinate celesti J2000, magnitudine (MAG =), ora di levata (Rise:), tempo di transito (Transit:), ora di declino (Set:), dimensione (Size=) e costellazione associata (Constellation:).
- 7. Premere il tasto ESC per uscire.

### Altre caratteristiche e funzioni

#### Funzioni di utilità

Le funzioni di utilità sono strumenti utili a cui si accede premendo il tasto UTILITY sulla tastiera.

**Show Position (Mostra posizione)** - Consente di visualizzare le coordinate del luogo in cui il telescopio è attualmente puntato.

**Show Information (Mostra informazioni) - In questo menu** secondario è possibile verificare ora locale, tempo siderale locale, versione hardware, versione del firmware e versione del database dell'unità di controllo manuale SynScan. Se l'unità di controllo manuale è collegata alla montatura, questo menu visualizza anche la versione del firmware della scheda di controllo del motore.

**Identify (Identifica) -** Identifica qualsiasi oggetto puntato e nei pressi dell'area di puntamento (vedere "Identificazione di un oggetto sconosciuto" di cui sopra).

**Park Scope (Parcheggio telescopio)** - Consente di spostare il telescopio nella posizione iniziale o di posizionarlo nella posizione di parcheggio attuale o memorizzata in precedenza.

**PAE -** Funzione di miglioramento della precisione di puntamento. **(Vedere la sezione "Miglioramento precisione di puntamento" di seguito.)**

**Clear PAE data (Cancella dati PAE) -** Cancella tutti i dati di calibrazione PAE.

**GPS -** Consente di ottenere informazioni dal ricevitore GPS SynScan opzionale.

**PC Direct Mode (Mod. diretta PC) -** Consente all'unità di controllo manuale SynScan di funzionare con un personal computer. In questa modalità, l'unità di controllo manuale diventa un ripetitore tra il PC e la montatura del telescopio. Il software in esecuzione sul PC controlla la montatura direttamente (vedi "Controllo dello StarSeeker III tramite computer e software di astronomia"). La modalità PC Direct Mode (Mod. diretta PC) è utilizzata anche per aggiornare il firmware dell'unità di controllo del motore (vedere "Aggiornamento del firmware").

**Polarscope LED (LED cercatore polare) -** Non applicabile agli StarSeeker III.

**PEC Training (Routine conf. PEC) -** Non applicabile agli StarSeeker III.

**Camera Control (Controllo fotocamera) -** Non applicabile agli StarSeeker III.

#### Funzioni di configurazione

Le funzioni di configurazione consentono di modificare qualsiasi variabile di sistema o informazioni relative a luogo, ora, data e configurazioni di allineamento. Per accedere alle funzioni di configurazione premere il tasto MENU sul tastierino oppure scorrere fino a SETUP nelle opzioni di menu utilizzando i tasti di scorrimento. Di seguito sono elencate le diverse funzioni disponibili e i loro scopi.

**Date (Data) -** Consente di modificare la data immessa in occasione della configurazione iniziale.

**Time (Ora) -** Consente di modificare l'ora corrente.

**Observation Site (Sito di osservazione) -** Consente di modificare la posizione corrente.

**Daylight Saving (Ora legale)** - Consente di attivare/disattivare l'ora legale.

**Alignment (Allineamento)** - Consente di eseguire l'allineamento GoTo con le stelle.

#### **Alignment Stars (Stelle di allineamento)**

Adv. Filter (Filtro avanzato) - Quando si sceglie questa opzione, l'unità di controllo manuale filtrerà eventuali stelle non adatte per l'allineamento con le stelle.

Sort by (Ordina per) - Consente all'unità di controllo manuale di generare un elenco di stelle per l'allineamento e visualizzarle in ordine alfabetico o in base alla magnitudine.

**Backlash (Gioco)** - Non applicabile agli StarSeeker III.

#### **Tracking (Inseguimento)**

Sidereal Rate (Velocità siderale): attiva l'inseguimento a velocità siderale (per la visualizzazione di stelle e corpi celesti).

Lunar Rate (Velocità lunare): attiva l'inseguimento a velocità lunare (per l'osservazione della Luna).

Solar Rate (Velocità solare): attiva l'inseguimento a velocità solare (per l'osservazione del Sole).

Stop Tracking (Interruzione dell'inseguimento): disattiva istantaneamente la funzione di inseguimento.

**Elevation Limits (Limiti elevazione) -** Consente di impostare un limite di movimento per l'asse di altitudine della montatura, facendolo fermare quando raggiunge l'altitudine impostata. L'impostazione del limite di movimento impedisce al tubo ottico di collidere con la montatura. La gamma del limite di movimento varia a seconda del tubo ottico installato sulla montatura.

**Handset Setting (Impost. unità manuale) -** Questo menu secondario consente le regolazioni della luminosità della retroilluminazione LCD, l'oscurità del testo LCD, la luminosità della retroilluminazione dei tasti e il volume del segnale acustico. Premere il tasto direzionale DESTRA o SINISTRA per aumentare o diminuire il valore.

**Factory Setting (Impost. di fabbrica) -** Questo menu secondario permette di reimpostare l'unità di controllo manuale alle impostazioni predefinite.

#### Aggiornamento del firmware

Di tanto in tanto il software interno (firmware) dell'unità di controllo manuale SynScan può essere aggiornato per aggiungere nuove funzioni e/o correggere gli errori. È possibile trovare la versione più recente del firmware sul sito web di Orion e aggiornare facilmente l'unità di controllo manuale.

Consultare la pagina del sito Web (www.OrionTelescopes. com) per lo specifico telescopio e fare clic sull'icona del supporto ai prodotti. Vi si possono trovare le istruzioni e i file per l'aggiornamento del firmware SynScan.

### Collimazione dei riflettori StarSeeker IV

La collimazione è il processo di regolazione degli elementi ottici del telescopio affinché siano allineati tra loro e con il tubo ottico. Delle ottiche adeguatamente collimate sono fondamentali per ottenere immagini il più nitide possibili con il telescopio. La collimazione precisa dei telescopi StarSeeker IV viene effettuata in fabbrica e il rifrattore StarSeeker IV e i Maksutov-Cassegrain, non dovrebbe mai avere bisogno di ulteriori regolazioni. Per i riflettori, invece, può essere necessario eseguire delle collimazioni occasionali degli specchi.

Per i dettagli sulla procedura di collimazione dei riflettori StarSeeker IV da 114 mm e 130 mm, fare riferimento alla pagina sul sito Web (www.OrionTelescopes.com) per lo specifico telescopio e fare clic sull'icona del supporto ai prodotti per trovare istruzioni sulla collimazione.

Notare che i riflettori StarSeeker IV sono dotati di un "tappo di collimazione rapida" (**Figura 2**), che viene utilizzato nella procedura di collimazione. Inoltre, il centro dello specchio primario del riflettore StarSeeker IV è contrassegnato da un minuscolo anello (adesivo). Questo segno di riferimento permette di ottenere una collimazione molto precisa, visto che non occorre immaginare dove si trova il centro esatto dello specchio.

*NOTA: l'adesivo dell'anello centrale non deve essere mai rimosso dallo specchio primario. Poiché si trova direttamente nella zona d'ombra dello specchio secondario, non compromette in nessun modo le prestazioni ottiche del telescopio o la qualità dell'immagine. Sebbene il motivo potrebbe non essere evidente, non occorre preoccuparsi di questo dettaglio.*

### Appendice A - Struttura del menu di SynScan

#### **Accesso ai Menu**

Il menu dell'unità di controllo manuale SynScan è accessibile solo dopo l'inizializzazione, o dopo aver completato la routine di allineamento GoTo (se è stato scelto all'avvio). Gli utenti possono utilizzare il tasto ESC, il tasto ENTER e i due tasti di scorrimento per accedere al menu.

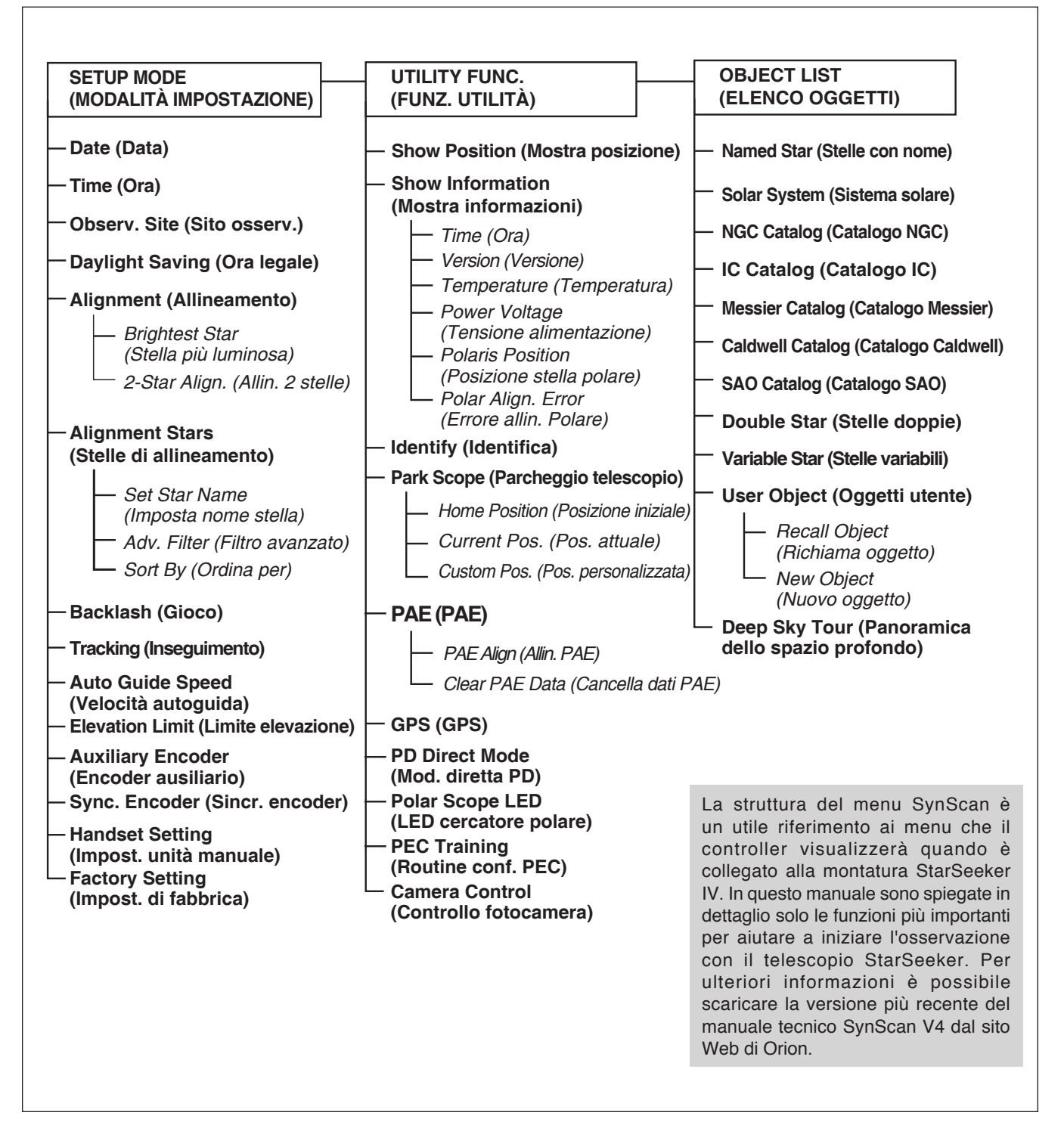

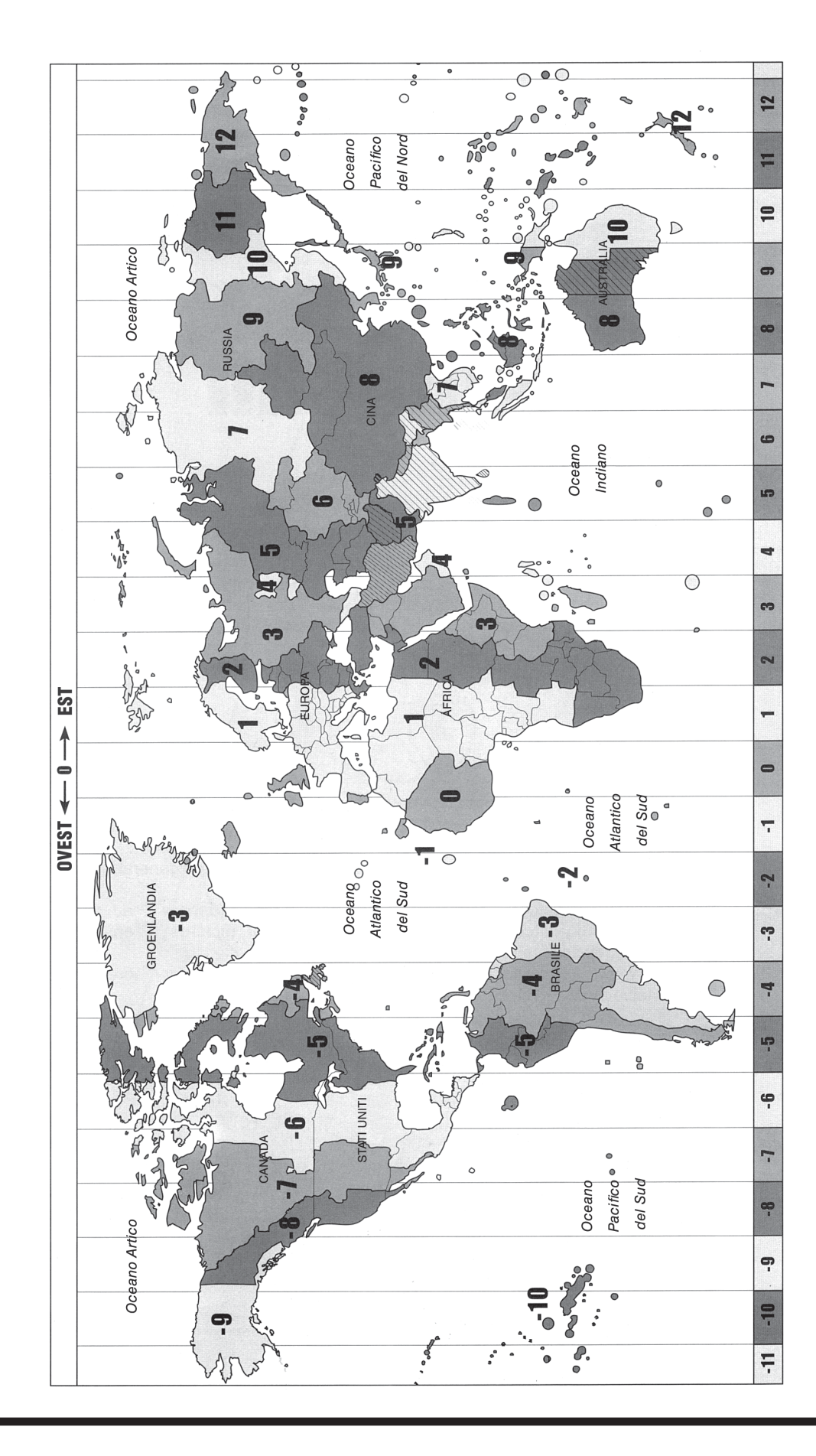

Appendice B - Mappa dei fusi orari Appendice B - Mappa dei fusi orari

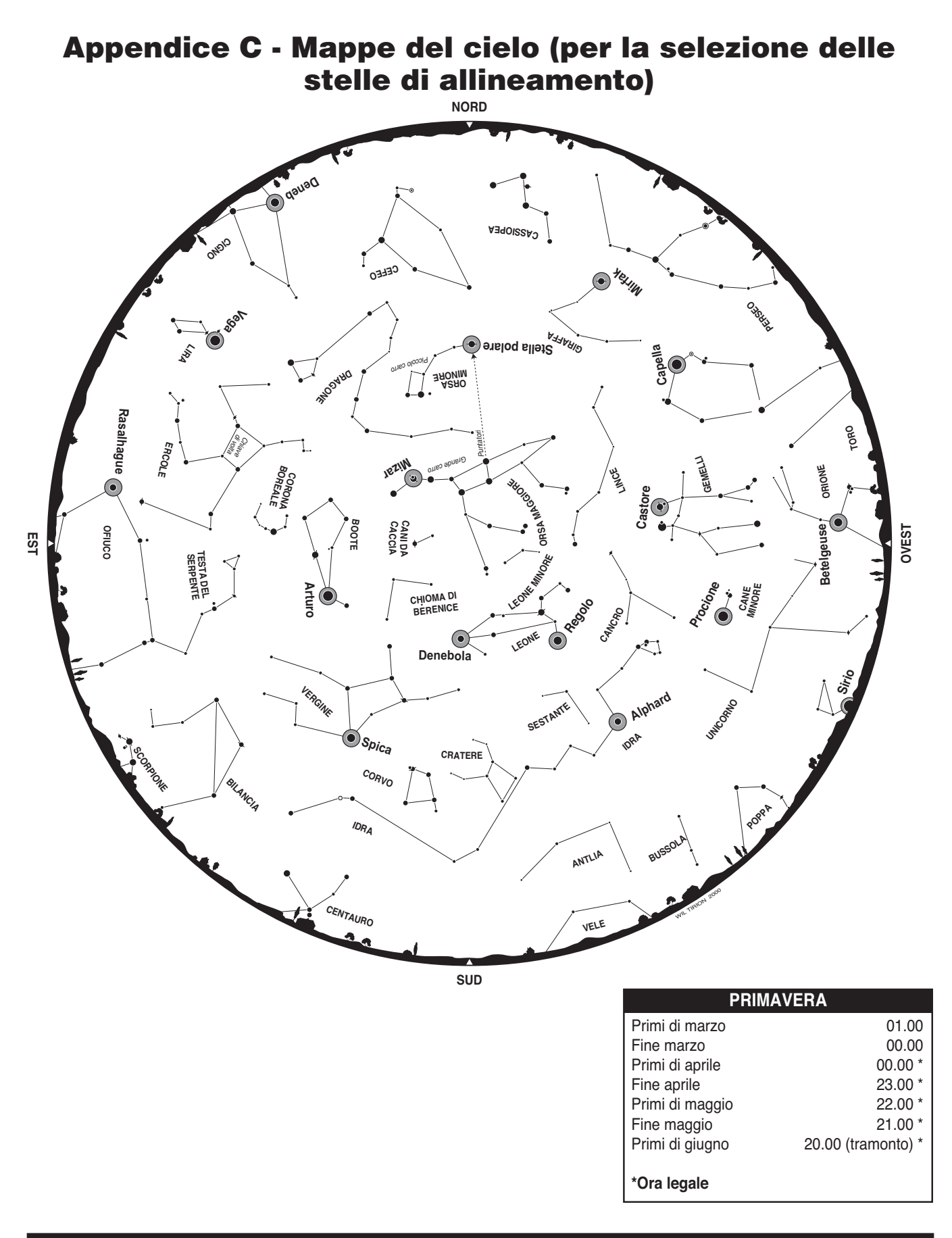

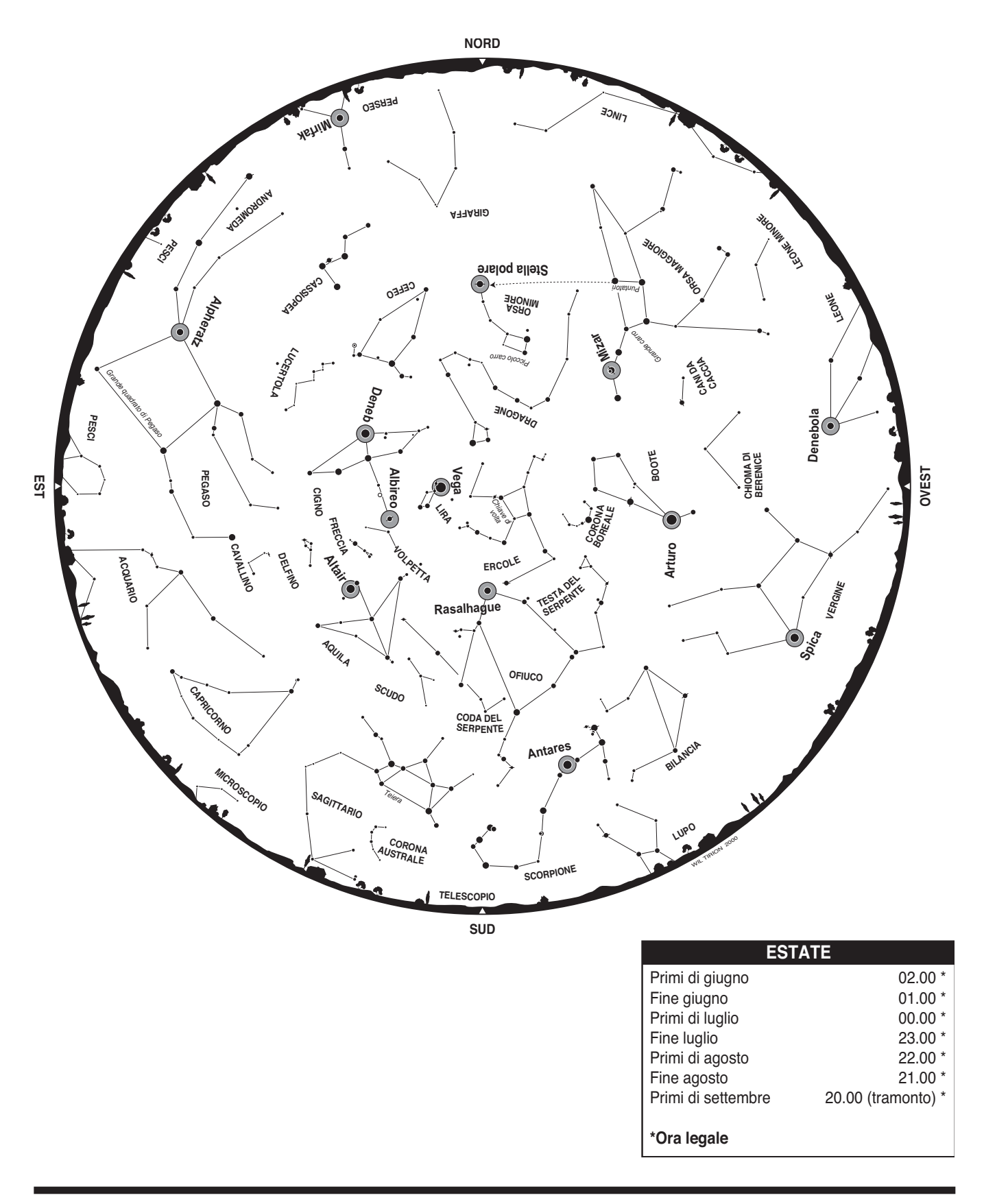

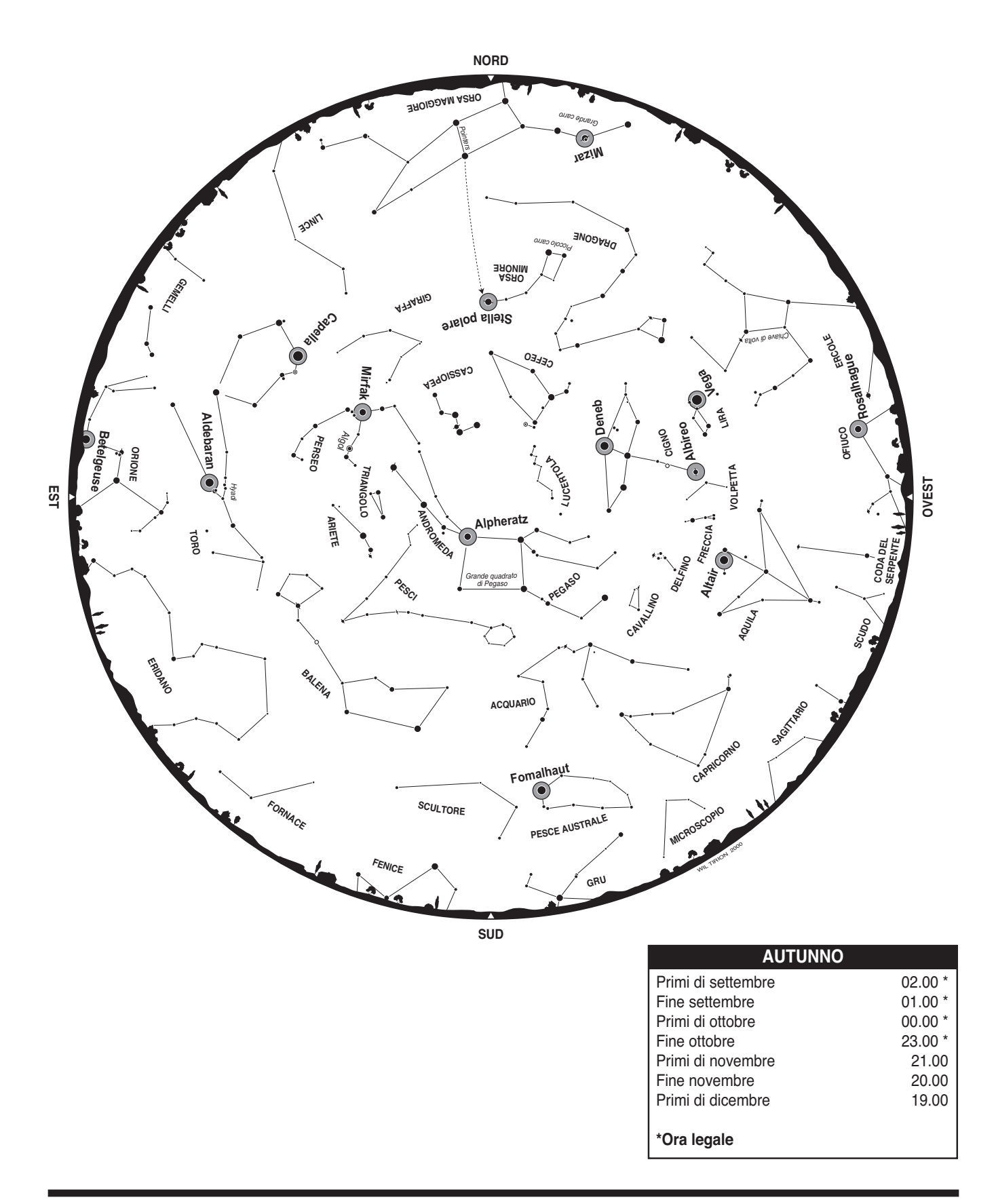

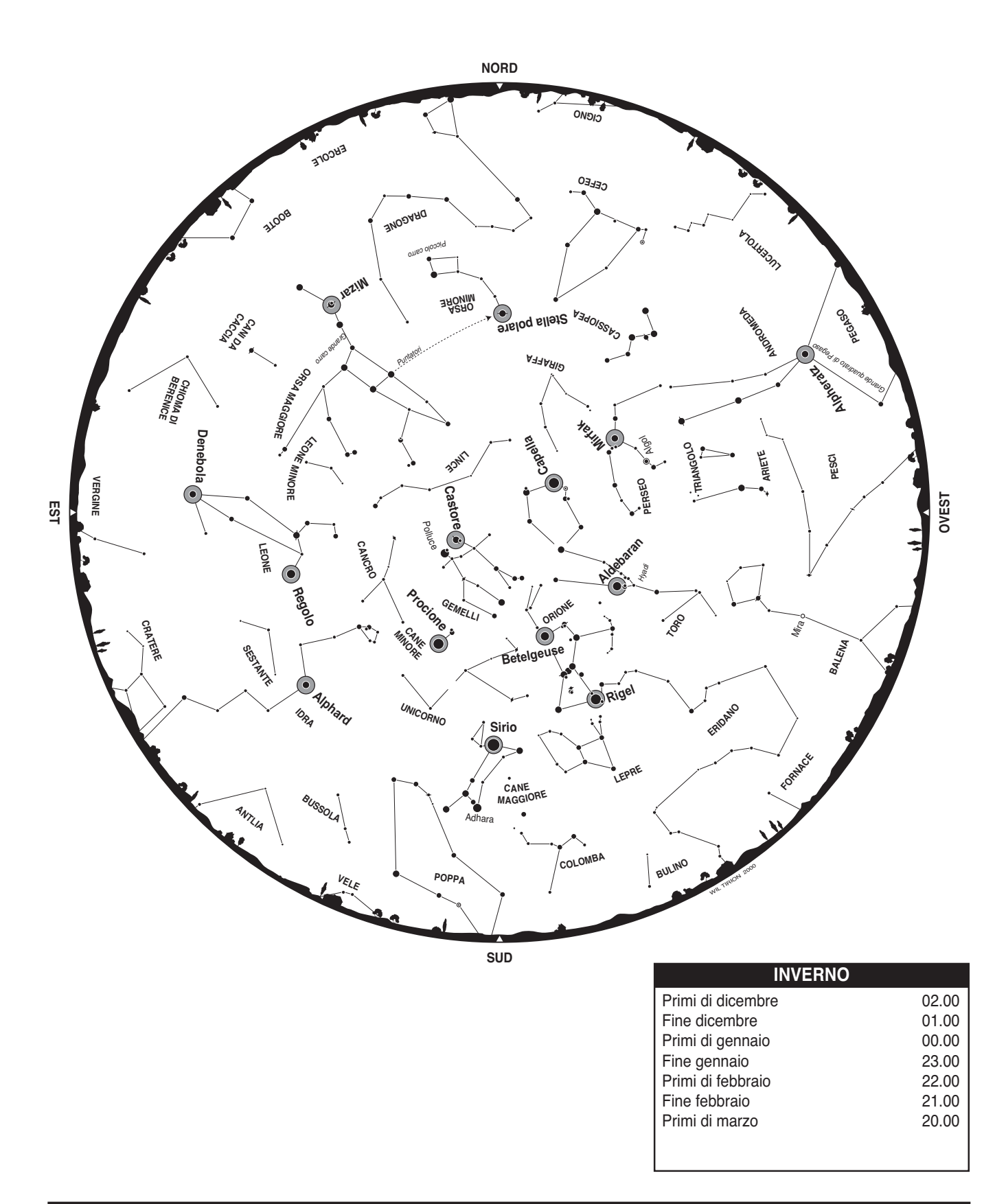

# **Garanzia limitata di un anno**

Questo prodotto di Orion è garantito contro difetti di materiale o di lavorazione per un periodo di un anno dalla data di acquisto. La garanzia è esclusivamente a beneficio dell'acquirente al dettaglio originale. Orion Telescopes & Binoculars riparerà o sostituirà, a sua discrezione, qualsiasi strumento in garanzia che risulta essere difettoso, a condizione che sia stato restituito in porto franco. È obbligatorio presentare una prova di acquisto, ad esempio una copia della ricevuta originale. La garanzia è valida solo nel paese di acquisto.

La garanzia non è applicabile se, a giudizio di Orion, lo strumento è stato sottoposto a usi impropri, maltrattato o alterato oppure se il problema è dovuto alla normale usura. La garanzia concede diritti legali specifici. La garanzia non ha lo scopo di rimuovere o limitare altri diritti legali previsti da leggi locali a protezione dei consumatori e rimarranno quindi applicabili tutti i diritti dei consumatori previsti in base al regime legale nazionale o statale per la vendita di beni di consumo.

Per ulteriori informazioni sulla garanzia visitare il sito **www.OrionTelescopes.com/warranty**.

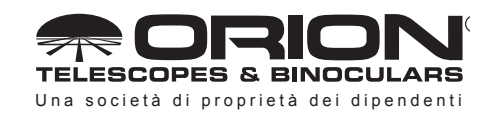

**Assistenza clienti:**  www.OrionTelescopes.com/contactus **Sede aziendale:** 89 Hangar Way, Watsonville CA 95076 - Stati Uniti

Copyright © 2021 Orion Telescopes & Binoculars. Tutti i diritti riservati. Nessuna porzione delle istruzioni sul prodotto o delle informazioni contenute nel presente manuale può essere riprodotta, copiata, modificata o adattata senza il previo consenso scritto di Orion Telescopes & Binoculars.